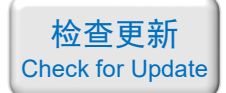

# 光学仿真经典案例集

案例目录和简介(第四册)

注:"含讲解"是指建模和仿真全过程录制了一个讲解视频,该视频带有语音讲解, 从打开软件开始录制到画出结果为止,比较详细; "含演示"是指建模和仿真全过程录制了一个演示视频,该视频没有声音。

# 目录

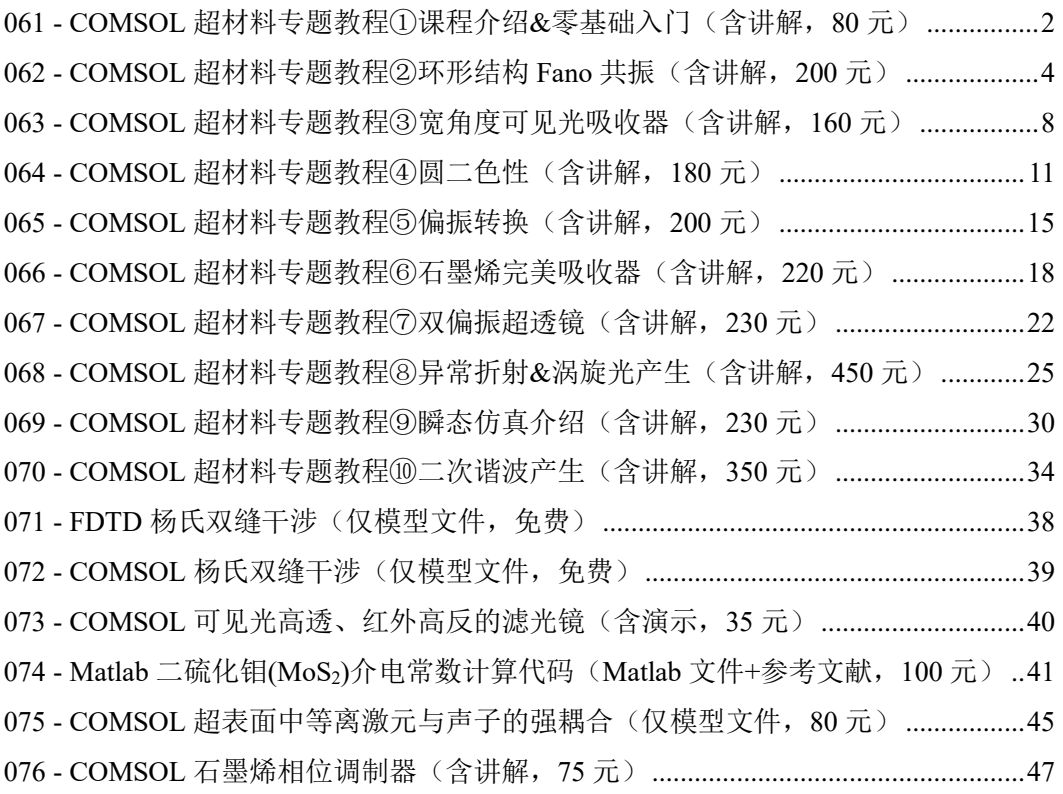

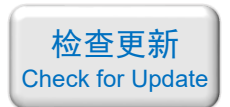

<span id="page-1-0"></span>061 - COMSOL 超材料专题教程①课程介绍&零基础入门 (含讲解, 80 元)

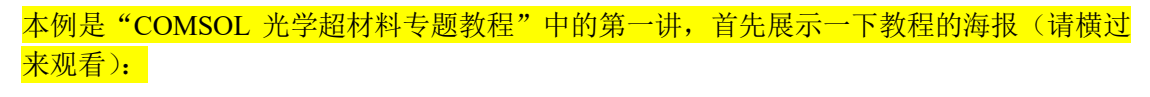

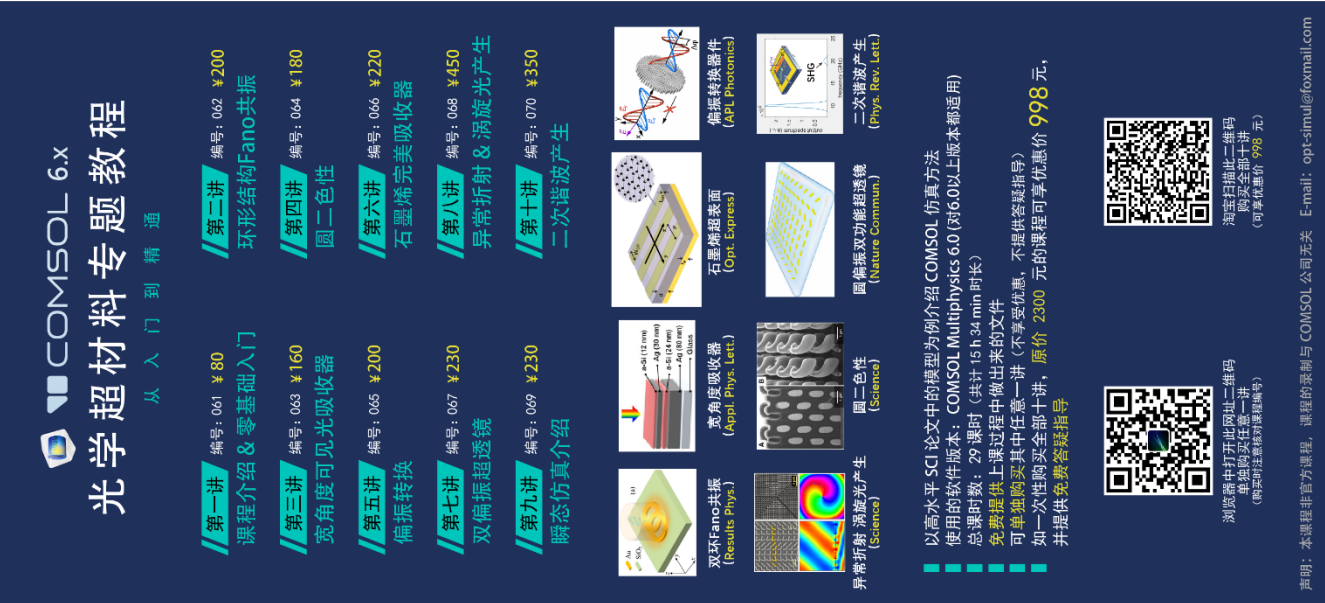

#### 下面是针对第一讲的详细介绍:

#### 基本介绍:

- 主要内容: 介绍了"COMSOL 光学超材料专题教程"的课程大纲、第 1~6 讲的具体内 容、课程特点、购买方式、优惠条件、基础物理知识、COMSOL 仿真通用流程、软件 界面和基本操作介绍。最后举一个发表在 *ACS Photonics* 上的入门的例子《Broken Symmetry Dielectric Resonators for High Quality Factor Fano Metasurfaces (作者: Salvatore Campione 等)》, 介绍软件的基本建模方法。<mark>本例前 57min 提供免费试听。</mark>;
- 最后举的例子基于 COMSOL 频域求解,使用的软件版本为 COMSOL 6.0 (6.0.0.318);
- 计算所需的内存:4 GB;
- 涉及的内容:建立三维模型、"电磁波,频域"物理场接口、画几何结构、用折射率定 义材料、周期性端口、周期性边界条件、物理场控制网格、在三维数据集中创建截面子 数据集、一维绘图组-全局、二维绘图组-表面、三维绘图组-切面 等;
- 绘制了:反射率、电场大小分布;
- 本次课录制了时长为 1 h 35 min 的讲解视频。

# 包含的文件截图、课程视频截图:

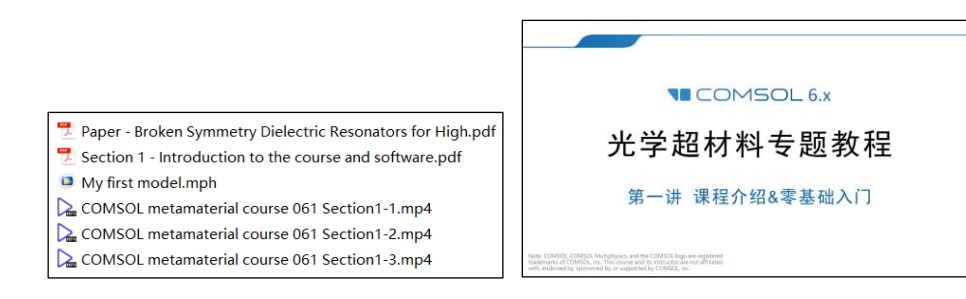

如需购买案例请到作者个人主页: <https://opt-simul.com/> 备用主页: [https://mbd.pub/o/opt\\_simul/work](https://mbd.pub/o/opt_simul/work) 淘宝店铺: <https://shop511834854.taobao.com/>

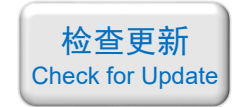

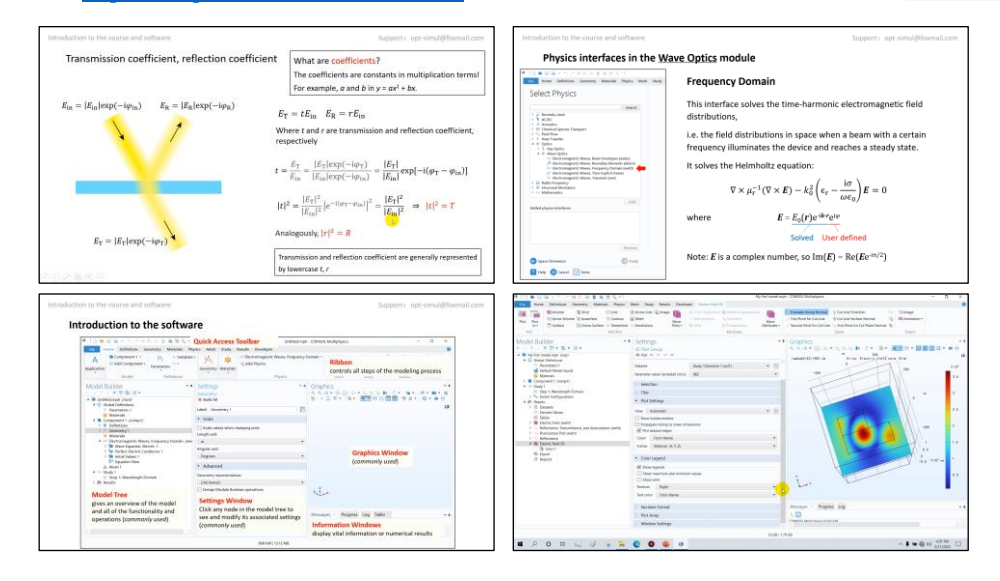

### 详细描述:

本次课首先介绍了"COMSOL 光学超材料专题教程"的课程大纲、 第 1 ~ 6 讲的具体内容、课程特点、购买方式、优惠条件、基础物理知 识、COMSOL 仿真通用流程、软件界面和基本操作介绍,上述内容提 供免费试听。

然后举了一个入门例子,该例子参考一篇发表在 ACS Photonics 上 的论文,如右图所示。超表面的基本单元由放置在 BaF<sup>2</sup> 上的 L 形硅构 成, 排列周期为 550 nm, Si 的尺寸如图所示。BaF<sub>2</sub>和 Si 的折射率分 别为 1.469 和 3.628 + 0.0085i。 x 方向偏振的平面光从上往下照射, 用 COMSOL 计算波长为 900 ~ 1100 nm 上的反射率和波长为 982 nm 时 Si 附近的电场分布。

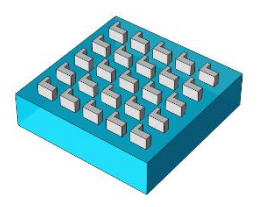

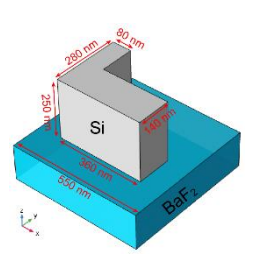

#### 计算的内容和结果:

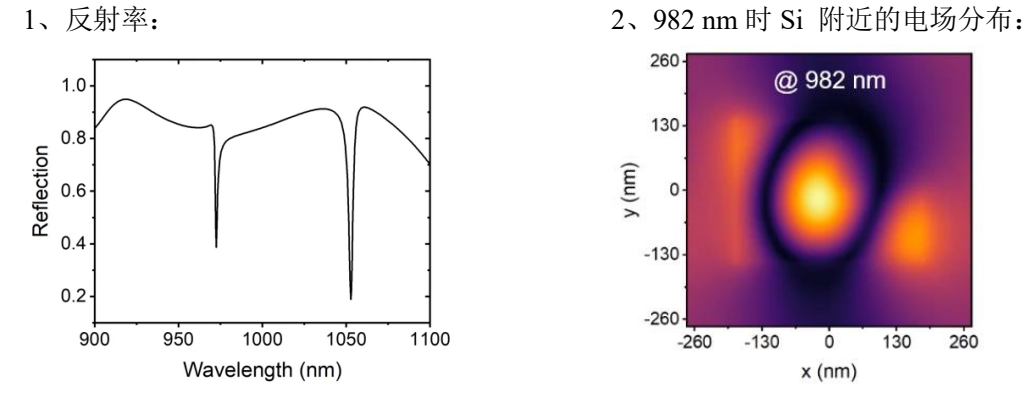

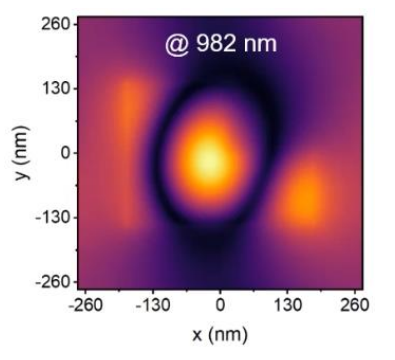

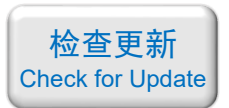

<span id="page-3-0"></span>062 - COMSOL 超材料专题教程②环形结构 Fano 共振(含讲解,200 元)

本例是"COMSOL 光学超材料专题教程"中的第二讲,首先展示一下教程的海报(请横过 来观看):

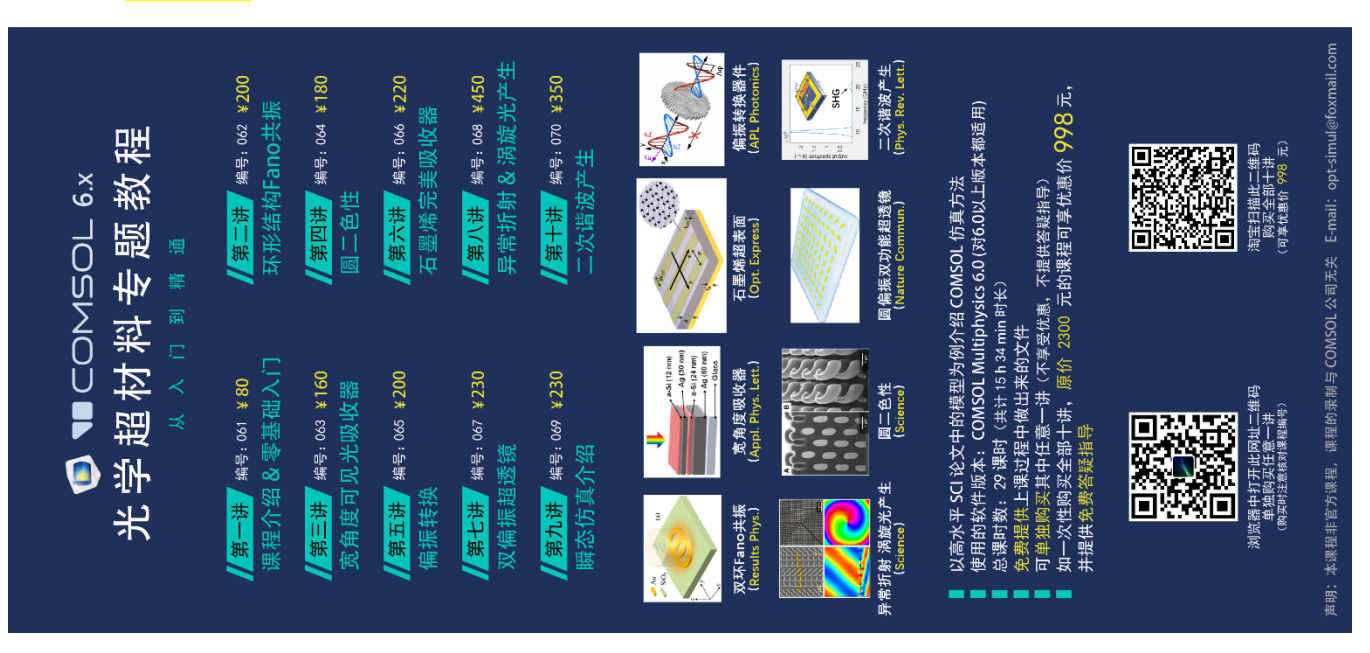

#### 下面是针对第二讲的详细介绍:

# 基本介绍:

- 主要内容:根据发表在 *Results in Physics* 上的论文《Dual-Fano resonances and sensing properties in the crossed ring-shaped metasurface (作者: Zhihui He 等)》, 复现了其中的 Fig.2ade,还增加了论文中没有的磁场分布、吸收功率密度分布、电流密度分布、电荷 密度分布等;
- 基于 COMSOL 频域求解, 使用的软件版本为 COMSOL 6.0 (6.0.0.318);
- 计算所需的内存:12 GB;
- 涉及的内容:建立三维模型、"电磁波,频域"物理场接口、定义全局参数、用自己定 义的参数构建几何结构、几何结构的布尔操作-差集、用折射率定义材料、从材料库中 添加材料、周期性端口、周期性边界条件、手动划分网格及其要点、在三维数据集中创 建截面子数据集、自己写公式计算功率密度分布、自己写公式计算电流分布、自己写公 式计算电荷分布、一维绘图组-全局、二维绘图组-表面、二维绘图组-面上箭头、二维绘 图组-流线、三维绘图组-表面、三维绘图组-切面 等;
- 绘制了:透射率、反射率、吸收率曲线、电场大小分布、瞬时电场 *E<sup>z</sup>* 分布、磁场大小分 布、折射率分布、介电常数分布、吸收功率密度(W/m<sup>3</sup>)分布、金属中的电流密度分布、 金属的表面电荷分布;
- 本次课录制了时长为 1 h 20 min 的讲解视频。

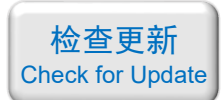

# 包含的文件截图、课程视频截图:

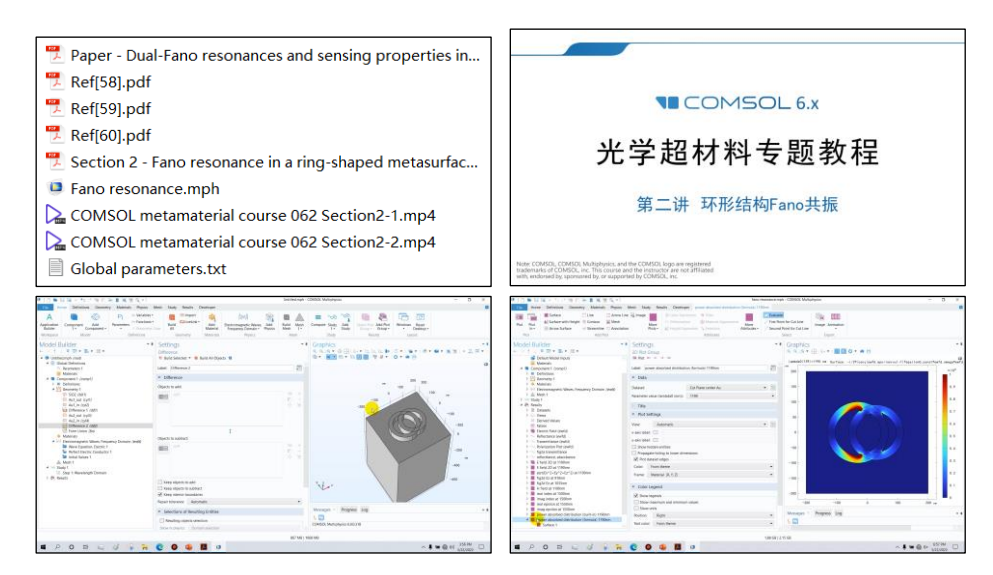

详细描述:

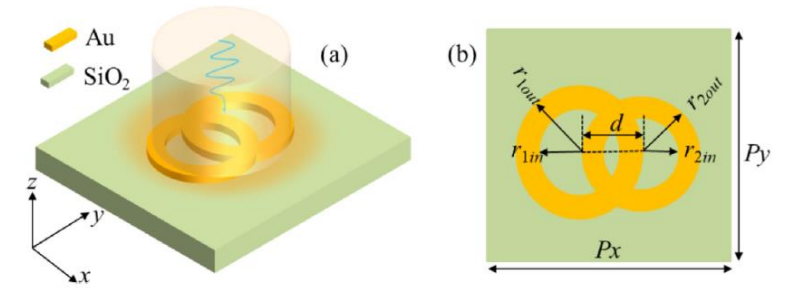

如上图所示,基本单元由两个交叉的金环构成,两个金环的大小不同,衬底是 SiO2。图 中 *P<sub>x</sub>* = *P<sub>y</sub>* = 400 nm、*r*<sub>1in</sub> = 75 nm、*r*<sub>1out</sub> = 100 nm、*r*<sub>2in</sub> = 65 nm、*r*<sub>2out</sub> = 90 nm、*d* = 60 nm, 金 环的厚度为 50 nm。SiO<sub>2</sub> 的折射率取 1.45, Au 的折射率用 COMSOL 材料库中内置的 Au 材 料。

沿 x 方向偏振, 波长为 500 ~ 1500 nm 的线偏振平面光从上往下照射。复现论文中的透 射率和瞬时电场 *E<sup>z</sup>* 分布图,还画出了论文中没有的结果:反射率、吸收率、电场大小分布、 磁场大小分布、吸收功率密度分布、金属中电流密度分布、金属表面电荷分布。

### 计算的内容和结果:

1、透射率曲线(左蓝色线:论文中的结果,右:本例的结果),本例既计算了总透射率,又 计算了(0,0)阶衍射的透射率:

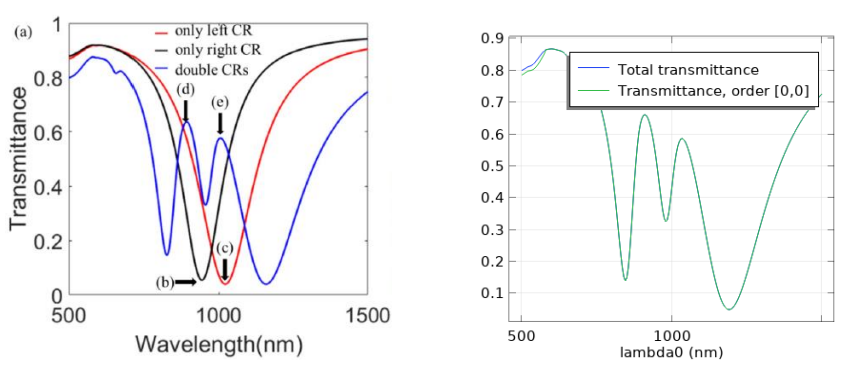

如需购买案例请到作者个人主页: <https://opt-simul.com/> 备用主页: [https://mbd.pub/o/opt\\_simul/work](https://mbd.pub/o/opt_simul/work) 淘宝店铺: <https://shop511834854.taobao.com/>

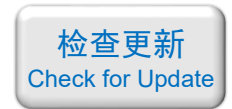

2、反射率、总吸收率曲线(这张图论文中没有给出):

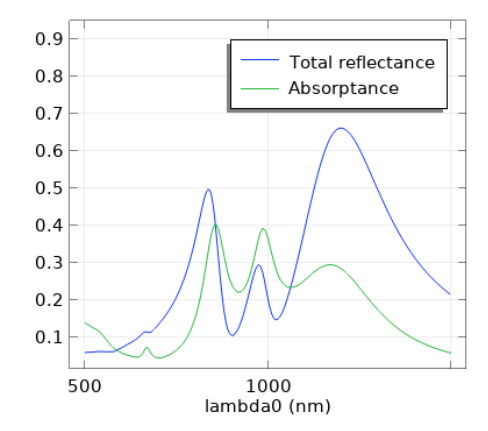

3、透射谱中两个峰值处的瞬时电场  $E_z$ 分布(左:论文中的结果, 右: 本例的结果), (d)峰 和(e)峰的标注见上面的透射率曲线:

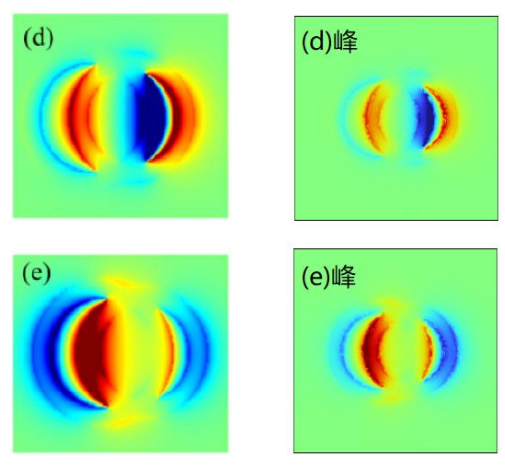

4、波长 1190 nm 处的电场大小分布(左)和磁场大小分布(右)(这张图论文中没有给出):

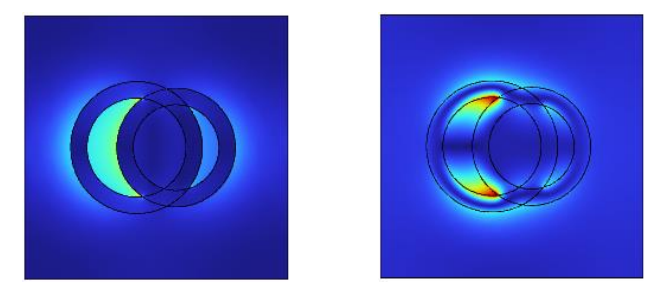

5、波长 1500 nm 处的折射率实部、虚部分布(这张图论文中没有给出):

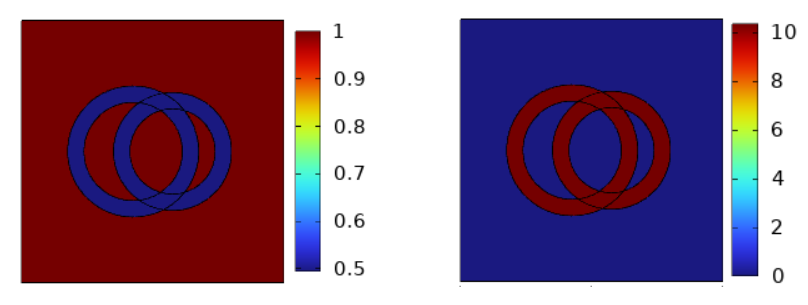

如需购买案例请到作者个人主页: <https://opt-simul.com/> 备用主页: [https://mbd.pub/o/opt\\_simul/work](https://mbd.pub/o/opt_simul/work) 淘宝店铺: <https://shop511834854.taobao.com/>

检查更新 [Check for Update](https://opt-simul.com/archives/57)

6、波长 1500 nm 处的介电常数实部、虚部分布(这张图论文中没有给出):

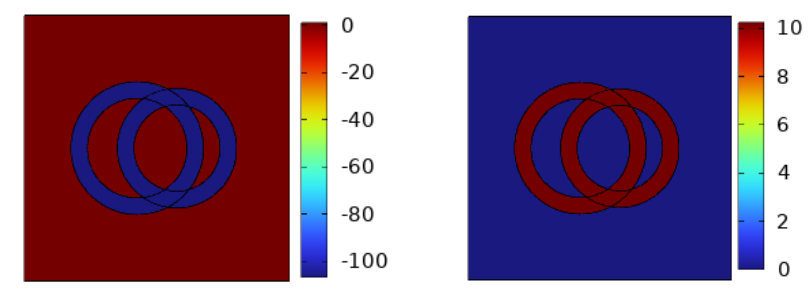

7、波长 1190 nm 处的吸收功率密度分布,左图是软件内置的结果,右图是我自己写公式计 算的结果(这张图论文中没有给出):

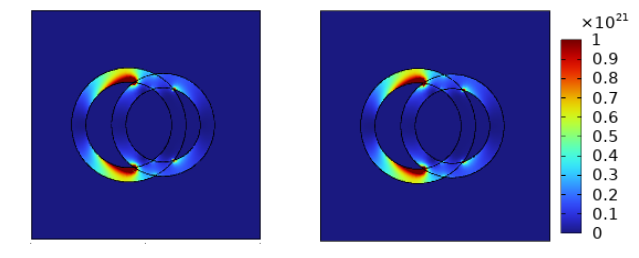

8、波长 1190 nm 处的电流密度分布矢量场图,左图是软件内置的结果,软件内置的结果没 法单独画感应电流,它把空气中的位移电流也画出来了,右图是我自己写公式计算的结果(这 张图论文中没有给出):

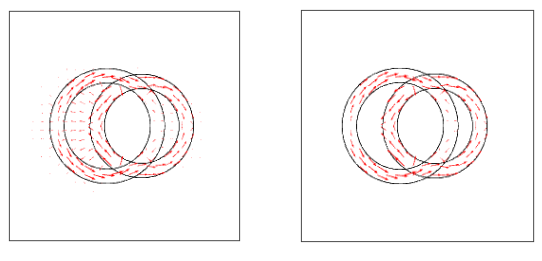

9、波长 1190 nm 处的电流密度分布流线图(这张图论文中没有给出):

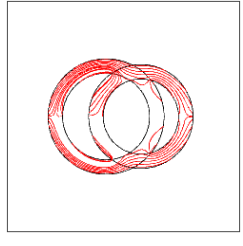

10、波长 1190 nm 处的表面电荷密度分布图,软件不提供此结果,只能自己写公式画出(这 张图论文中没有给出):

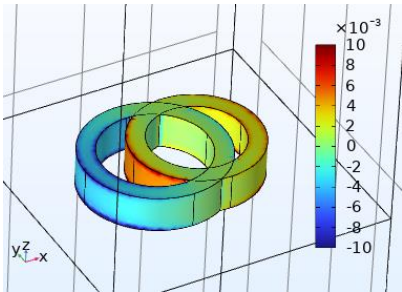

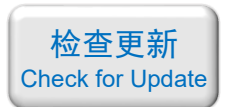

<span id="page-7-0"></span>063 - COMSOL 超材料专题教程③宽角度可见光吸收器(含讲解,160 元)

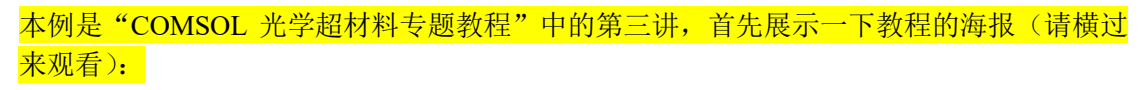

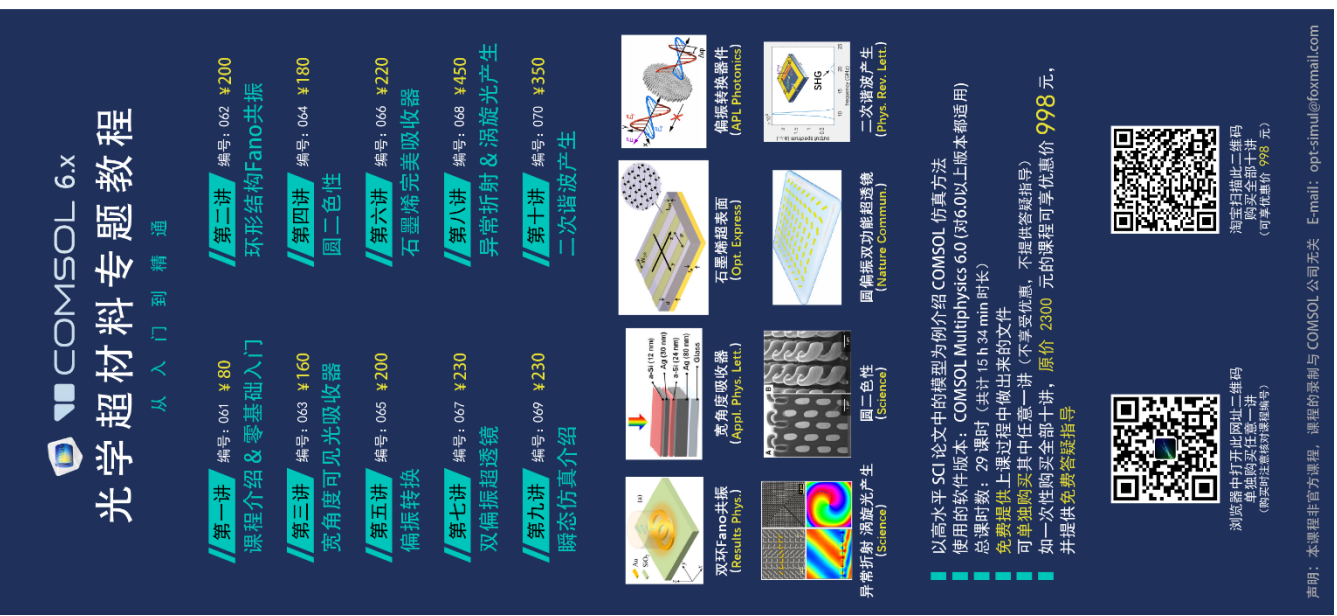

#### 下面是针对第三讲的详细介绍:

# 基本介绍:

- 主要内容:根据发表在 *Applied Physics Letters* 上的论文《Wide-angle, polarizationindependent ultrathin broadband visible absorbers(作者: Kyu-Tae Lee 等)》,复现了其中 的 Fig.2a、Fig.4a、Fig.5c;
- 基于 COMSOL 频域求解,使用的软件版本为 COMSOL 6.0 (6.0.0.318);
- 计算所需的内存:4 GB;
- 涉及的内容: 建立二维模型、"电磁波, 频域"物理场接口、定义全局参数、用自己定 义的参数构建几何结构、根据实验测得的"折射率 vs.波长"色散关系定义材料、周期 性端口、连续性周期边界、Floquet 周期性条件原理及应用、斜入射仿真要点、分析斜入 射时连续性周期失效的原因、"面内矢量""面外矢量""三分量矢量"的解释和演示、 演示离散化网格阶数对计算精度的影响、物理场控制网格、参数化扫描、派生值-全局 计算、表格、二维绘图组-表格表面、伪彩图的画法 等;
- 绘制了:不同波长的吸收率曲线、吸收率 vs.银层厚度和波长的伪彩图、吸收率 vs.入射 角和波长的伪彩图;
- 本次课录制了时长为 61 min 的讲解视频。

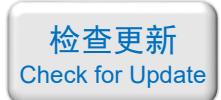

# 包含的文件截图、课程视频截图:

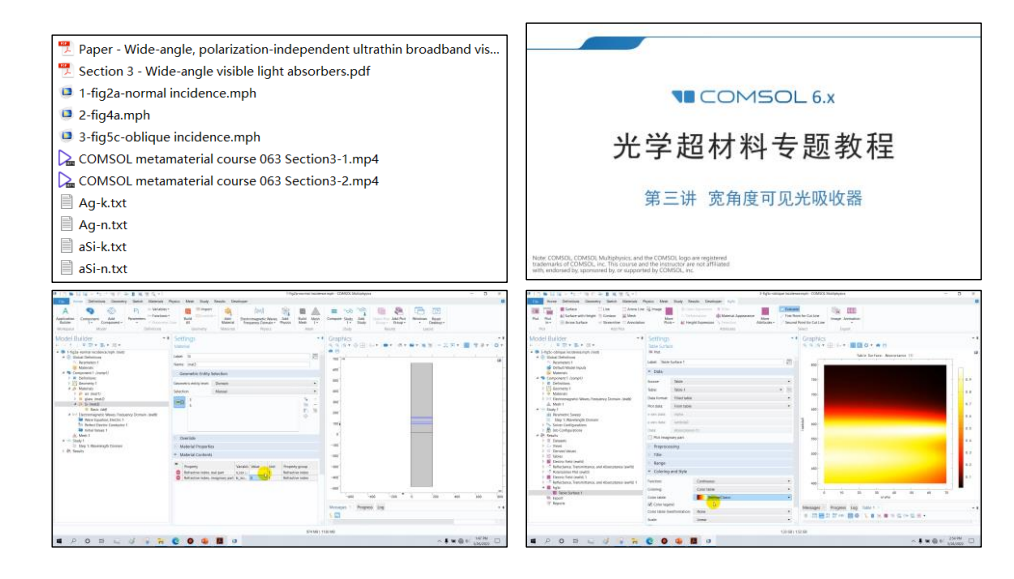

# 详细描述:

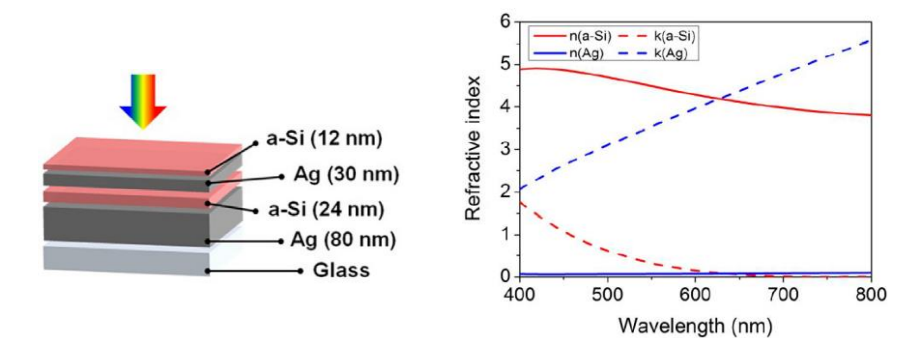

如上左图所示,结构是镀在玻璃衬底上的四层纳米级薄膜。波长为 400 ~ 800 nm 的可见 光从上往下入射,计算其吸收率。a-Si 和 Ag 的复折射率由实验测得,都是关于波长的函数, 如上右图所示。

改变上层 Ag 的厚度, 研究吸收率的变化; 改变入射角, 研究吸收率的变化。

# 计算的内容和结果:

1、正入射时的吸收率曲线(左:论文中的结果,右:本例的结果):

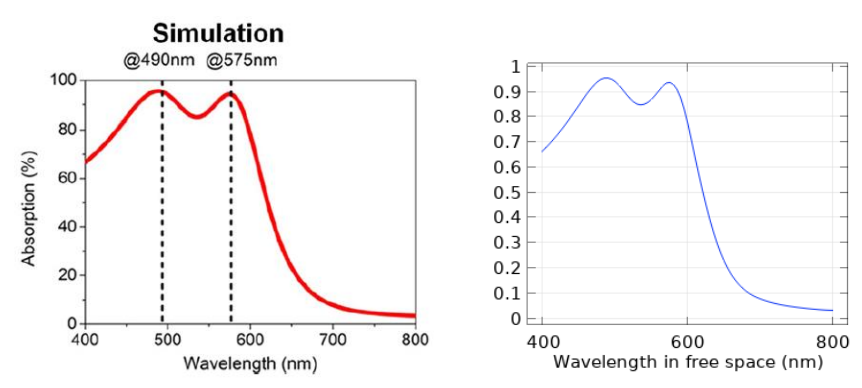

2、改变上层 Ag 厚度,不同波长下的吸收率伪彩图(左:论文中的结果,右:本例的结果), 注意论文图中纵坐标大小反序排列:

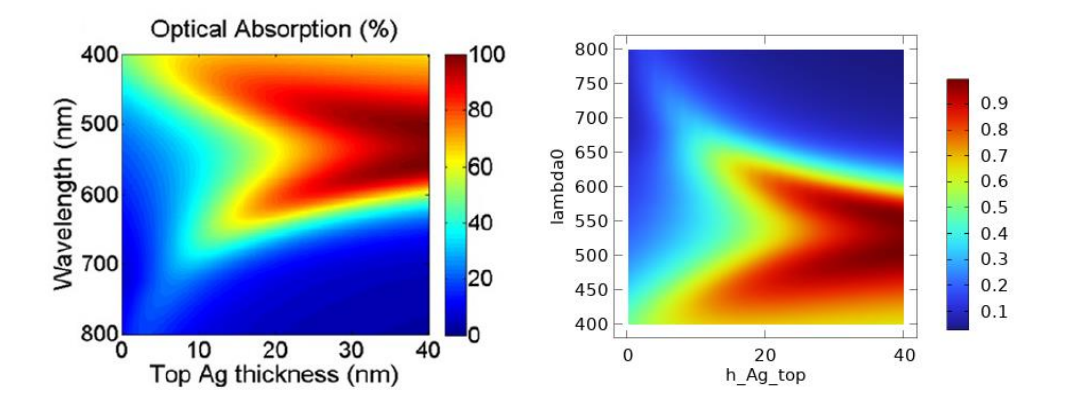

3、改变入射角,不同波长下 TE 偏振的吸收率伪彩图(左:论文中的结果,右:本例的结 果):

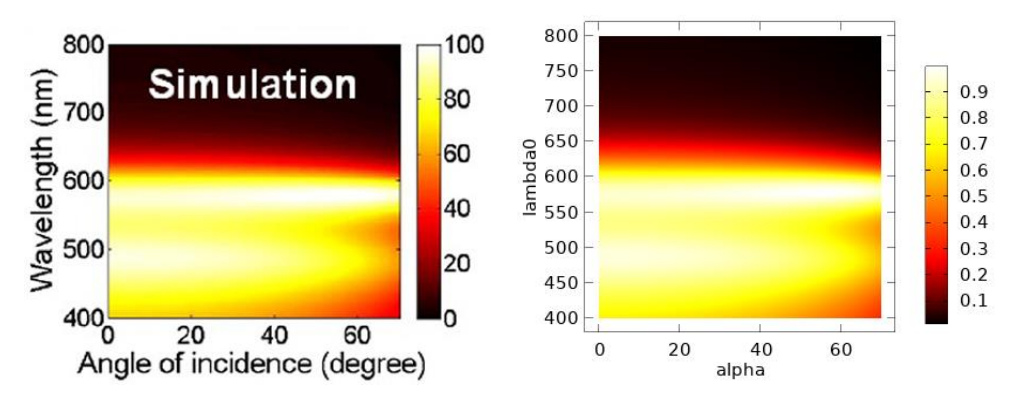

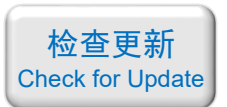

# <span id="page-10-0"></span>064 - COMSOL 超材料专题教程④圆二色性(含讲解,180 元)

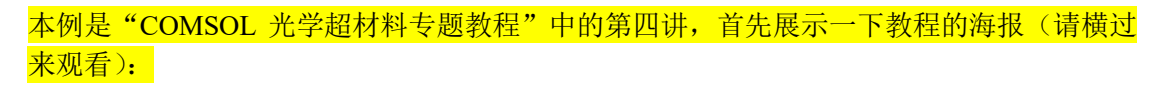

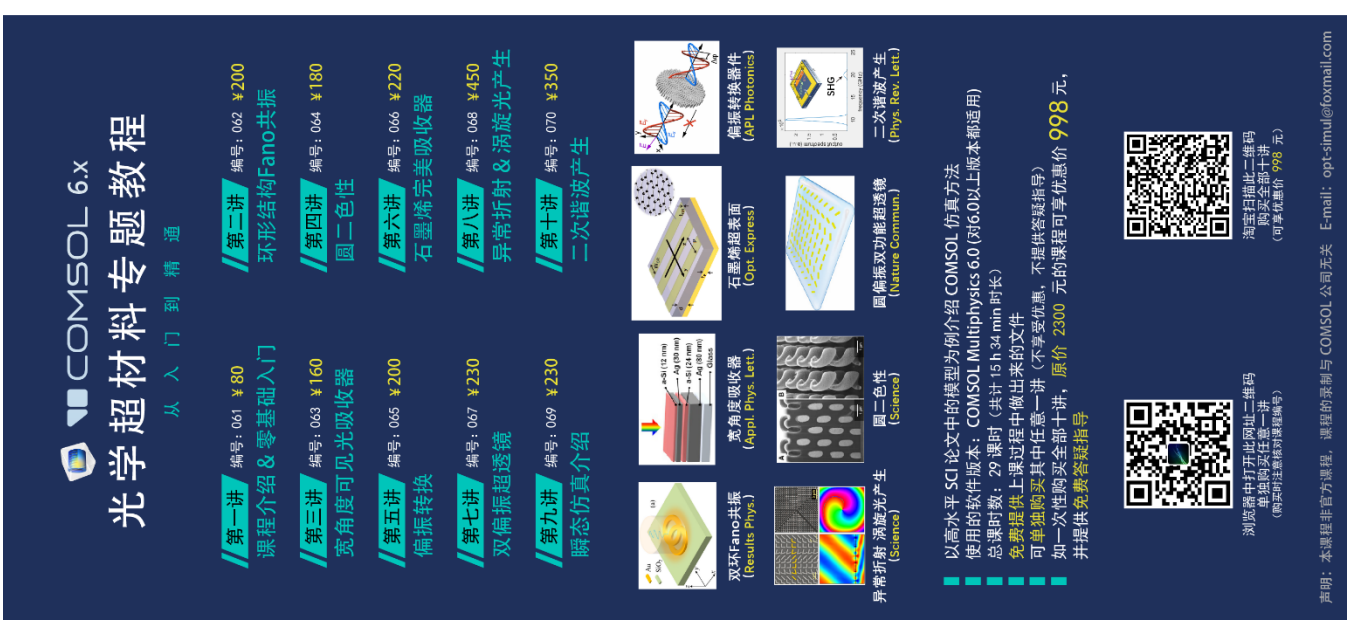

#### 下面是针对第四讲的详细介绍:

# 基本介绍:

- 主要内容:根据发表在 *Science* 上的论文《Gold Helix Photonic Metamaterial as Broadband Circular Polarizer(作者: Justyna K. Gansel 等)》,复现了其中的 Fig.1cd, 以及论文不涉 及的吸收率、圆二色性光谱(CD 光谱);
- 基于 COMSOL 频域求解, 使用的软件版本为 COMSOL 6.0 (6.0.0.318);
- 计算所需的内存:12 GB;
- 涉及的内容:建立三维模型、"电磁波,频域"物理场接口、定义全局参数、定义变量、 用自己定义的参数构建几何结构、两种方法定义 Drude 模型材料、在材料中编写公式设 置其折射率、讲解"波动方程,电"中的"电位移场模型"、周期性端口、圆偏振光源、 连续性周期边界、完美匹配层(PML)、手动划分网格、非局域耦合、计算体积分、创 建"三维截点"子数据集、一维绘图组-全局、一维绘图组-点图、三维绘图组-表面箭头、 在视图中隐藏部分几何、制作动画、导出绘图数据 等;
- 绘制了:"透射率 vs.波长"曲线、"吸收率 vs.波长"曲线、螺线环上的电流矢量箭头、 电流分布随时间变化的动画、光学手性/圆二色性光谱;
- 本次课录制了时长为 1 h 21 min 的讲解视频。

如需购买案例请到作者个人主页:<https://opt-simul.com/> 备用主页: [https://mbd.pub/o/opt\\_simul/work](https://mbd.pub/o/opt_simul/work) 淘宝店铺: <https://shop511834854.taobao.com/>

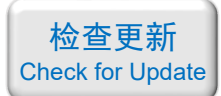

# 包含的文件截图、课程视频截图:

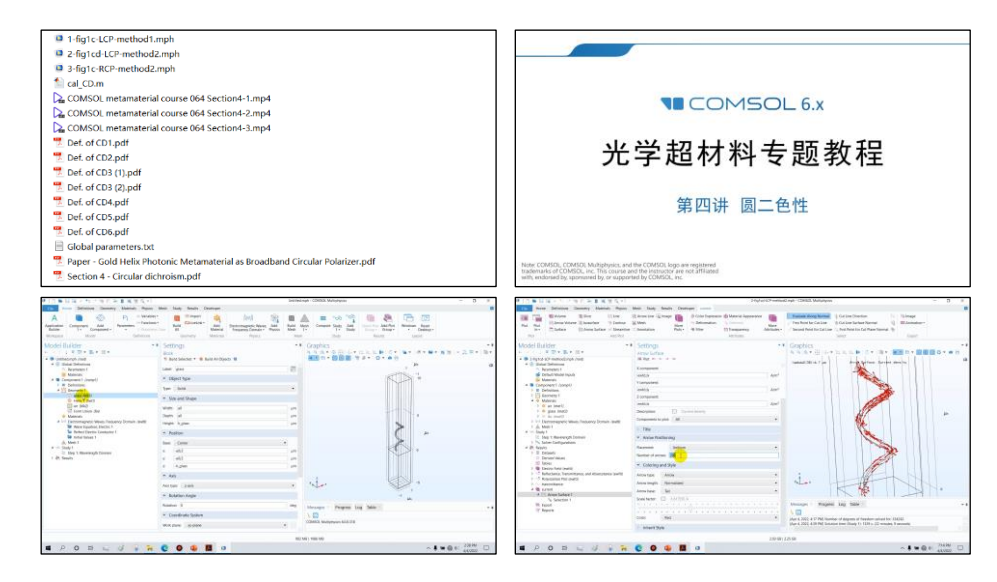

### 详细描述:

如右图所示,超表面的基本结构为金螺线环,衬底是玻璃。螺线环的大直 径为 1 um, 小直径为 200 nm, 螺距为 2 um, 按照左旋方向旋转 2 圈。单元的 排列周期为 2 um。玻璃的折射率取 1.5,金的介电常数用 Drude 模型描述:

$$
\varepsilon(\omega) = 1 - \frac{\omega_p^2}{\omega^2 + i\Gamma\omega}
$$

其中 *ω*<sup>p</sup> = 1.37×10<sup>16</sup> rad/s、Γ = 1.2×10<sup>14</sup> rad/s。

波长为 3 ~ 12 um 的圆偏振光从上往下正入射,计算该结构的光学响应和圆二色性光谱。

本例采用两种方法来定义金属的 Drude 色散模型, 分别是:

(1) 直接在材料中输入 Drude 模型公式, 算出复折射率:

(2) 在"电位移场模型"中选用软件内置的 Drude-Lorentz 色散模型来定义。

计算结果表明,这两种方法算出的结果完全一致,使用软件内置的 Drude-Lorentz 色散 模型更加方便。

本例除了算出了参考论文中的"透射率 vs.波长"曲线和瞬时电流分布矢量场图以外, 还介绍了软件的其他使用技巧,包括:

(1)将瞬时电流矢量场图做成动画,直观地看出螺线圈上的电流随时间变化;

(2)在软件中对吸收功率密度  $Q$  计算体积分:  $\mathit{P}_{\mathrm{abs}} = \int_{\Omega} Q \cdot \mathrm{d} V$  ,得到吸收功率  $P_{\mathrm{abs}},\,$  然 后与入射功率相除得到吸收率。将该吸收率与软件内置的吸收率结果比较,两者完全一致;

(3)根据 6 种不同的定义计算该结构的光学手性/圆二色性光谱(CD 光谱),分别是:  $CD_1 = -\frac{\varepsilon_0 \omega}{2} \text{Im}(\mathbf{E}^* \cdot \mathbf{B})$ ,  $CD_2 = -\frac{c}{|E_0|^2} \text{Im}(\mathbf{E}^* \cdot \mathbf{B})$ ,  $CD_3 = T_{LCP} - T_{RCP}$ ,  $CD_4 = (T_{LCP} - T_{RCP})/(T_{LCP} + T_{RCP})$ ,  $CD_5 = \text{Ellipticity} = \arctan \frac{\sqrt{T_{\text{LCP}}} - \sqrt{T_{\text{RCP}}}}{\sqrt{T_{\text{rcp}}} + \sqrt{T_{\text{rcp}}}}$ ,  $CD_6(\text{deg}) = 33 \cdot [\log(T_{\text{LCP}}) - \log(T_{\text{RCP}})]$ .

如需购买案例请到作者个人主页: <https://opt-simul.com/> 备用主页: [https://mbd.pub/o/opt\\_simul/work](https://mbd.pub/o/opt_simul/work) 淘宝店铺: <https://shop511834854.taobao.com/>

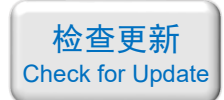

#### 计算的内容和结果:

1、两种方法算出的左旋圆偏振光入射的透射率,两者完全一致:

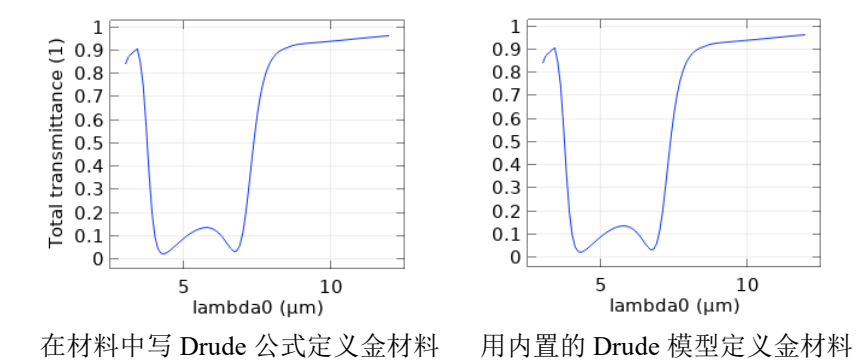

2、左旋和右旋圆偏振光入射的透射率。由于论文中没有给出螺线圈的大小,其大半径 1 um、 小半径 200 nm 是我随便取的, 所以本例的透射率曲线和论文有些区别, 但总体趋势是一样 的(上:论文中的结果,下:本例的结果):

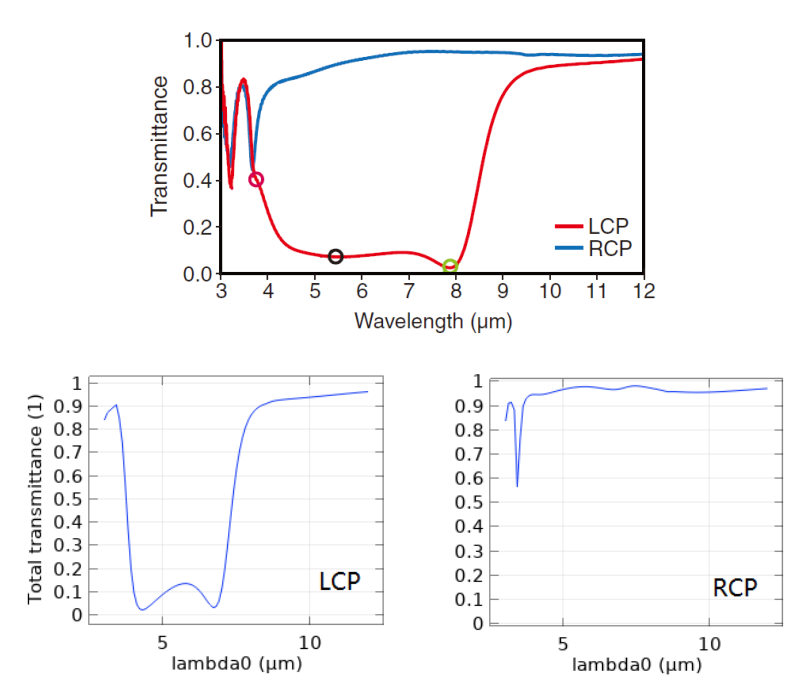

3、上面透射率图中绿色圆圈标记处的电流分布(左:论文中的结果,右:本例的结果):

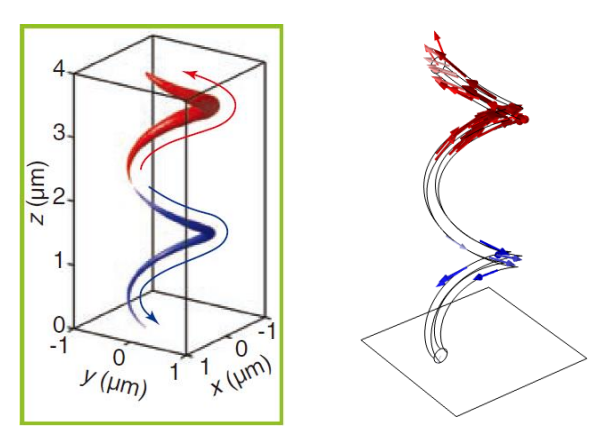

如需购买案例请到作者个人主页:<https://opt-simul.com/> 备用主页: [https://mbd.pub/o/opt\\_simul/work](https://mbd.pub/o/opt_simul/work) 淘宝店铺: <https://shop511834854.taobao.com/>

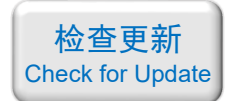

4、电流分布随时间变化的动画(这里无法播放动画,我放一组截图):

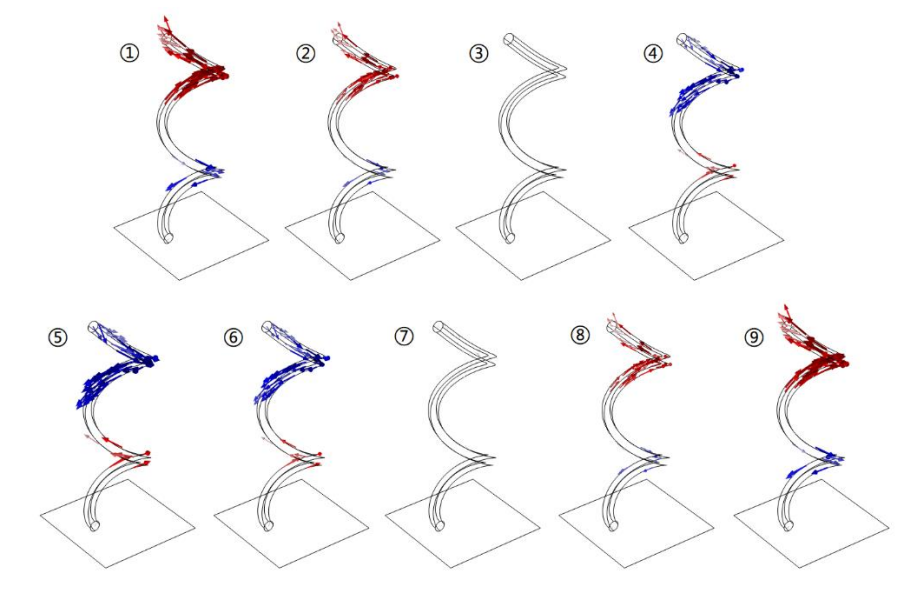

5、通过积分 $P_{\text{abs}} = \int_{\Omega} Q \cdot \mathrm{d} V$  *, A* =  $P_{\text{abs}} / P_{\text{in}}$ 算出的吸收率与软件内置的吸收率结果对比,两 条曲线完全重合(论文中没有此结果):

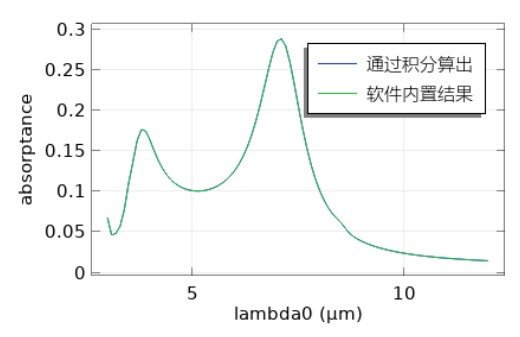

6、六种定义方法计算的光学手性/圆二色性光谱(论文中没有此结果):

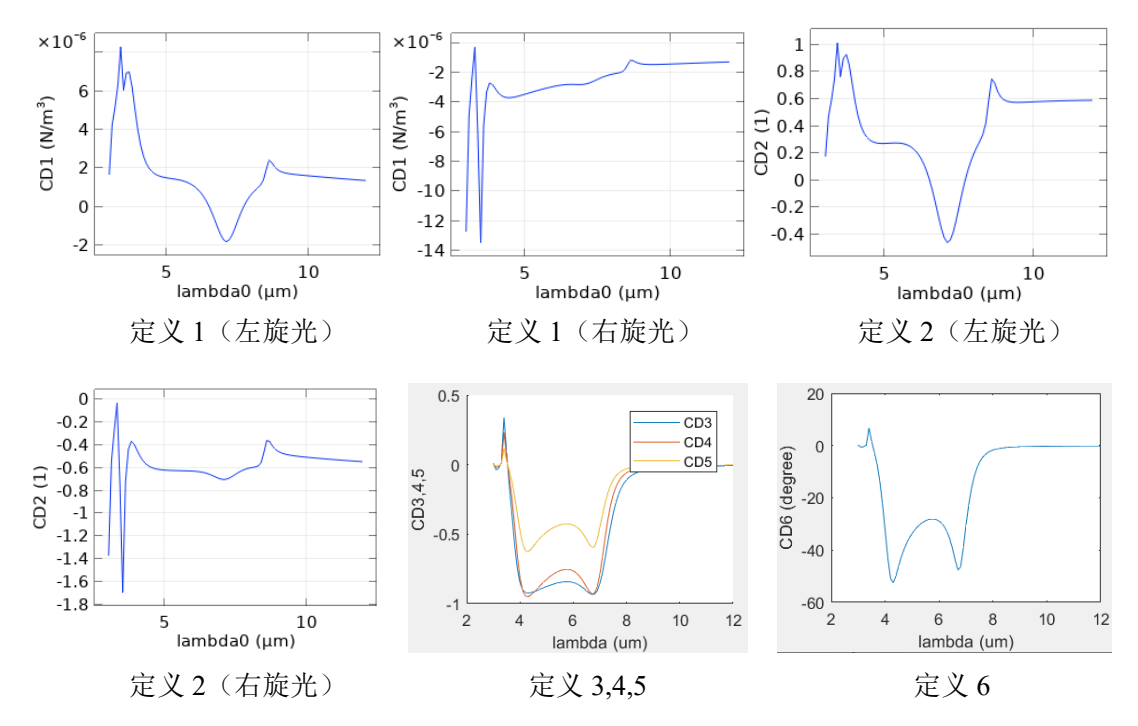

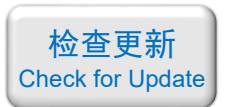

<span id="page-14-0"></span>065 - COMSOL 超材料专题教程⑤偏振转换(含讲解,200 元)

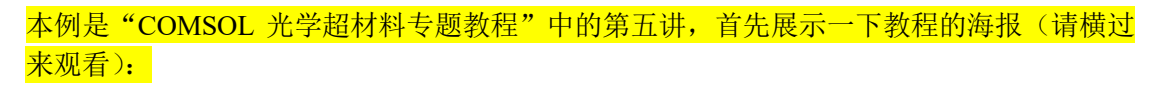

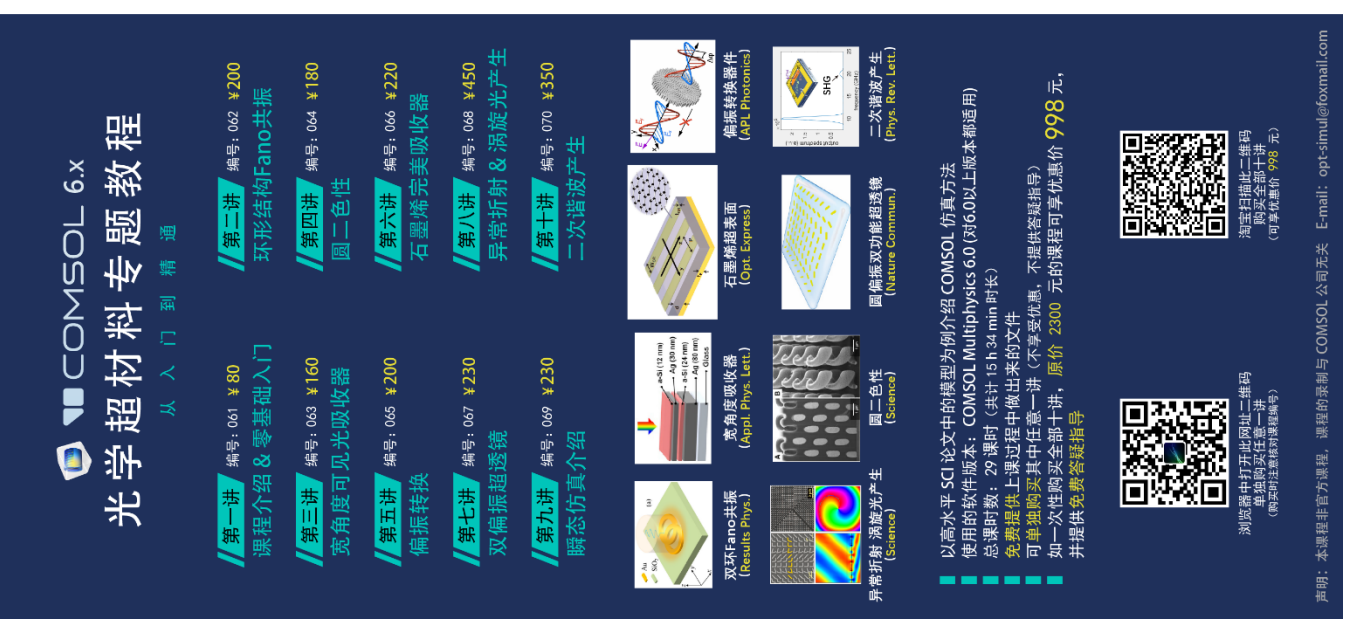

#### 下面是针对第五讲的详细介绍:

# 基本介绍:

- 主要内容:根据发表在 *APL Photonics* 上的论文《Invited Article: Broadband highly efficient dielectric metadevices for polarization control (作者: Sergey Kruk 等)》, 复现了其中的 Fig.3ab、Fig.4ac;
- 基于 COMSOL 频域求解, 使用的软件版本为 COMSOL 6.0 (6.0.0.318);
- 计算所需的内存:8 GB;
- 涉及的内容:建立三维模型、"电磁波,频域"物理场接口、定义全局参数、用自己定 义的参数构建几何结构、用拉伸方法构建椭圆柱体、从材料库添加材料、讲解交叉偏振 衍射级、计算输出光中 *x*/*y* 线偏振或 LCP/RCP 圆偏振等单一成分的透射率、计算"*y* 偏 振→*y* 偏振"的同偏振透射率、计算"*y* 偏振→*x* 偏振"的交叉偏振转换效率、计算"线 偏振→圆偏振"的转换效率、物理场控制网格、多步骤求解并储存中间步骤的解、为不 同的研究步骤应用不同的模型配置、在数据集中进行解的合并、提取 S 参数的相位、计 算超表面的透射相位、在同一个表达式中引用不同数据集中的物理量、一维绘图组-全 局 等;
- 绘制了:*x*/*y* 偏振光入射的总透射率 vs.波长的曲线、*x*/*y* 偏振光入射的透射相位和相位 差 vs.波长的曲线、"*y* 偏振→*y* 偏振"同偏振的透射率 vs.波长的曲线、"*y* 偏振→*x* 偏振" 交叉偏振的转换效率 vs.波长的曲线、"*y* 偏振→左旋圆偏振"的转换效率 vs.波长的曲 线、"*y* 偏振→右旋圆偏振"的转换效率 vs.波长的曲线;
- 本次课录制了时长为 51 min 的讲解视频。

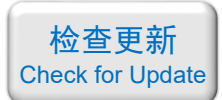

Quarter-Wave Plate

WHEN I

# 包含的文件截图、课程视频截图:

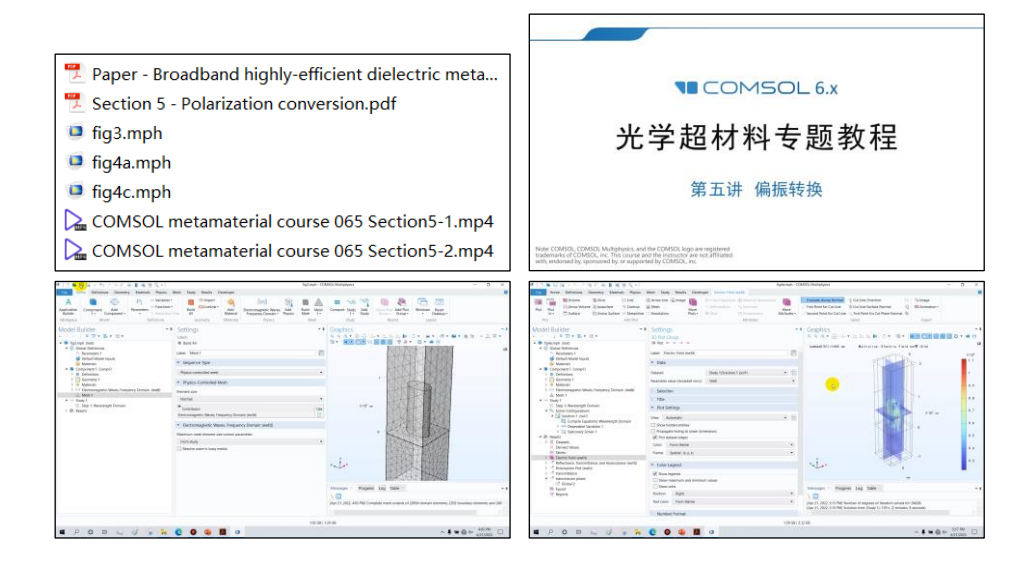

### 详细描述:

如右图所示,椭圆柱形多晶硅放置在石英衬底 上构成一个超表面。椭圆柱旋转了 45°, 且排列周 期 *D* 为 750 nm。波长为 1400 ~ 1700 nm 的线偏振 或圆偏振光从衬底一侧入射。

当该超表面用作线偏振转换器件(类似半波片) 时,尺寸取 *a* = 280 nm、*b* = 430 nm、*c* = 850 nm。 当该超表面用作圆偏振产生器件(类似 1/4 波片) 时,尺寸取 *a* = 310 nm、*b* = 370 nm、*c* = 850 nm。

用 COMSOL 仿真"类半波片"和"类 1/4 波片"。

# 计算的内容和结果:

1、椭圆柱不做旋转,*x* 或 *y* 方向入射的线偏振光的透射率(左:论文中的结果,右:本例的 结果):

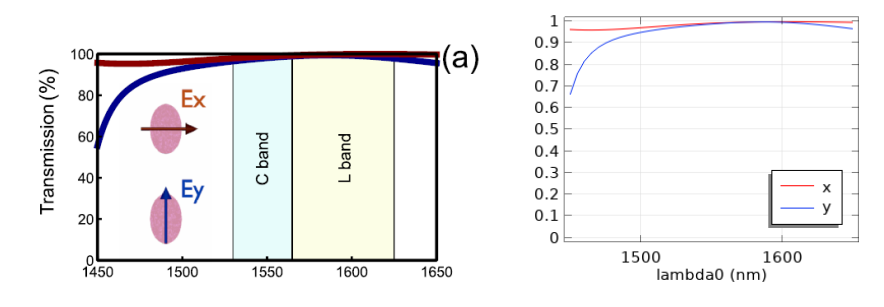

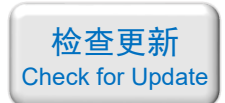

2、椭圆柱不做旋转,*x* 或 *y* 方向入射的线偏振光的透射相位差(左:论文中的结果,右:本 例的结果),论文图中 *φx*和 *φ<sup>y</sup>* 好像标反了:

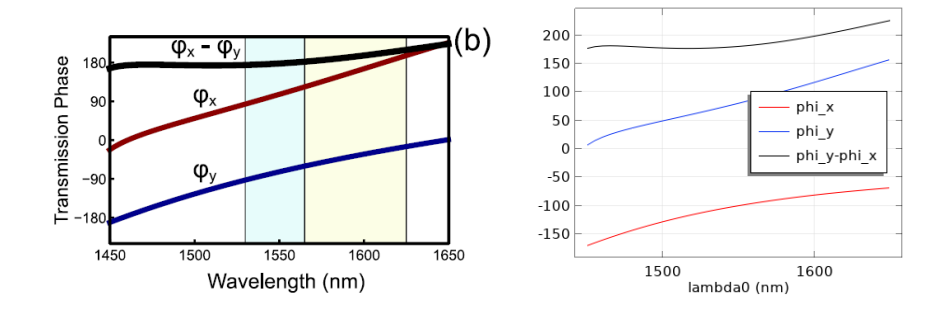

3、当该超表面用作线偏振转换器件(类似半波片)时,"*y* 偏振→*y* 偏振"的透过率,"*y* 偏 振→*x* 偏振"的转换效率(左图虚线:论文中的仿真结果,右:本例的结果):

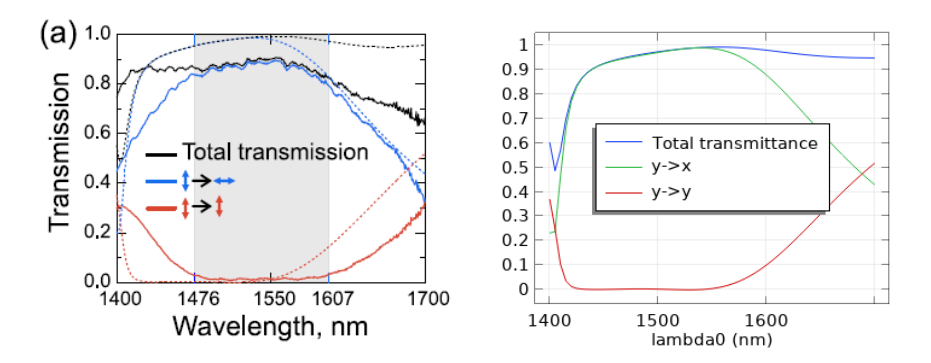

4、当该超表面用作圆偏振产生器件(类似 1/4 波片)时, "y 偏振→左旋圆偏振"的转换效 率,"y偏振→右旋圆偏振"的转换效率(左图虚线:论文中的仿真结果,右:本例的结果):

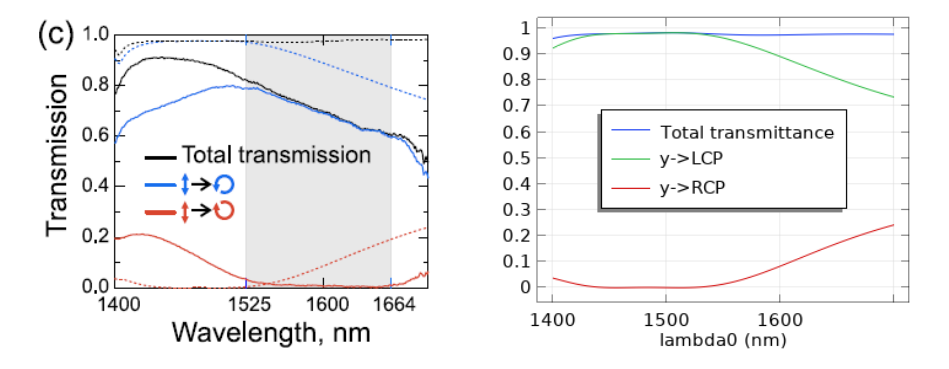

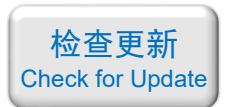

<span id="page-17-0"></span>066 - COMSOL 超材料专题教程⑥石墨烯完美吸收器(含讲解,220 元)

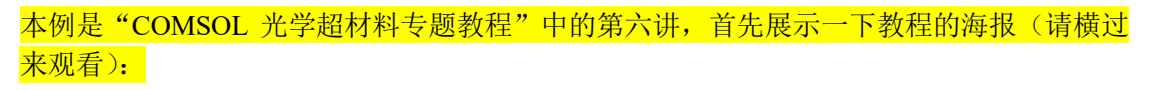

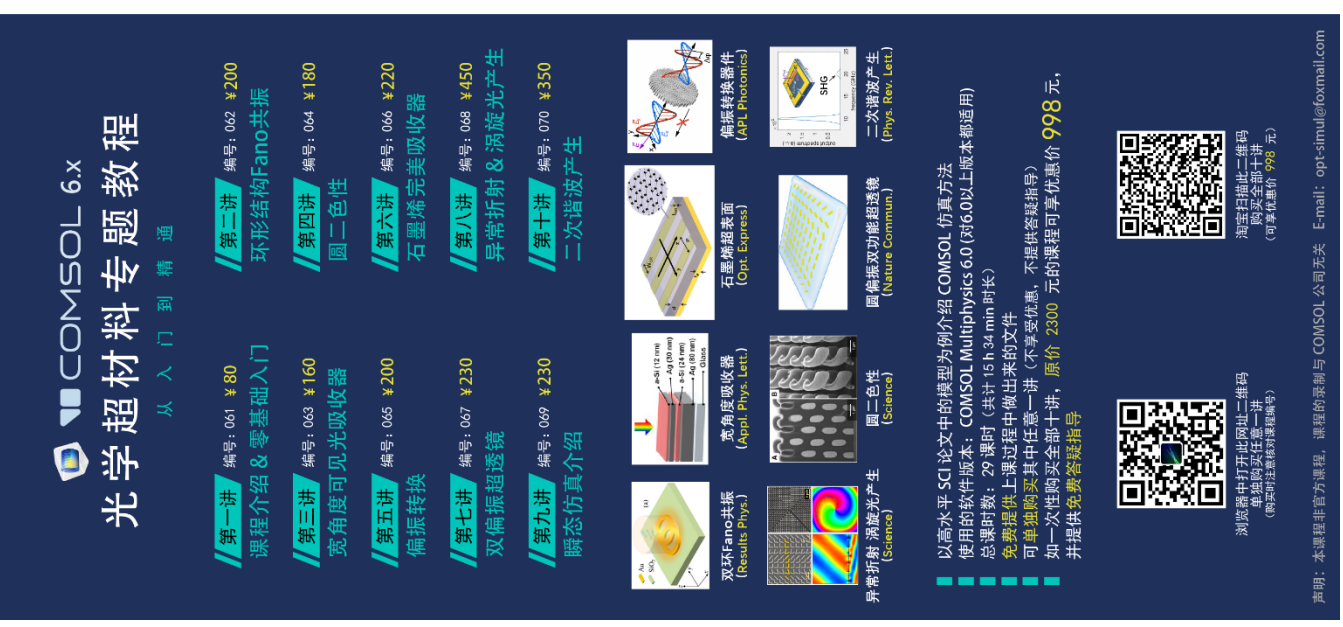

下面是针对第六讲的详细介绍:

# 基本介绍:

- 主要内容:根据发表在 *Optics Express* 上的论文《A perfect absorber made of a graphene micro-ribbon metamaterial (作者: Rasoul Alaee 等)》, 复现了其中的 Fig.2abce, 以及论 文中没做的沿条带方向斜入射吸收率;
- 基于 COMSOL 频域求解,使用的软件版本为 COMSOL 6.0 (6.0.0.318);
- 计算所需的内存:16 GB;
- 涉及的内容:讲解计算石墨烯电导率的 Kubo 公式、建立二维模型、"电磁波,频域"物 理场接口、定义全局参数、定义全局插值函数、用自己定义的参数构建几何结构、三种 方法构建二维材料、用 Kubo 公式的 Hanson 简化形式定义石墨烯材料、用电导率定义 金属材料、"面内矢量"电场分量、"三次离散化"网格阶数、讲解"面外波数"原理及 应用、讲解"波动方程,电"中的"电位移场模型"、过渡边界条件、表面电流密度、 周期性端口、连续性周期边界、Floquet 周期性条件、物理场控制网格、手动划分网格、 二维材料网格划分要点、参数化扫描、派生值-全局计算、表格、一维绘图组-全局、二 维绘图组-表格表面 等;
- 绘制了:石墨烯的介电常数色散曲线、吸收率 vs.电介质厚度和频率的伪彩图、吸收率 vs.入射角和波长的伪彩图;
- 本次课录制了时长为 1 h 19 min 的讲解视频。

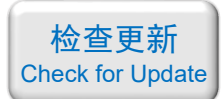

# 包含的文件截图、课程视频截图:

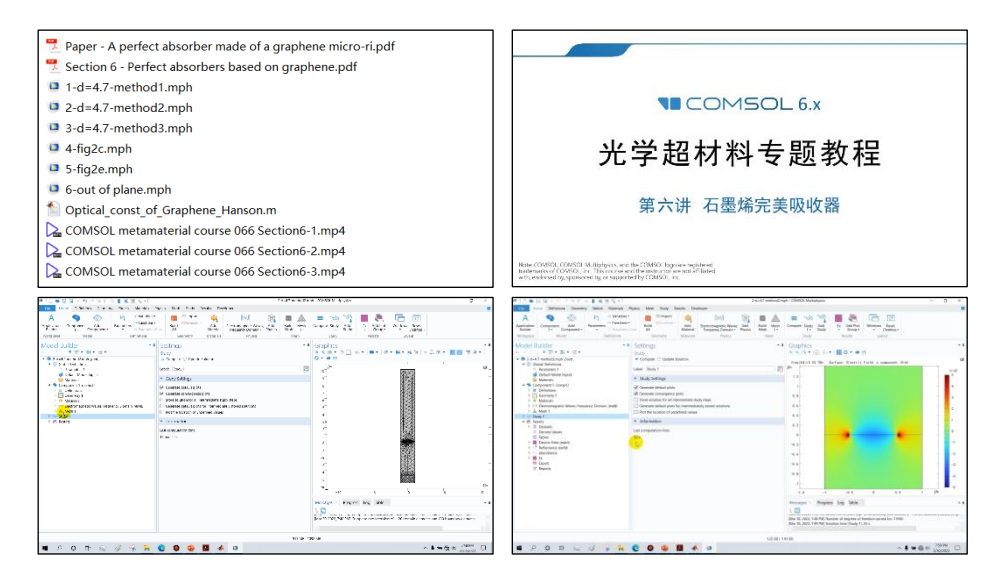

#### 详细描述:

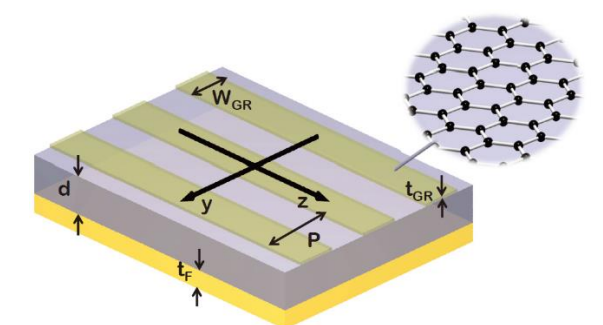

如上图所示,石墨烯条带放在金衬底上,中间用一个厚度为 *d* 的电介质层隔开。图中  $W_{GR} = 1$  um、 $P = 2$  um、 $t_{GR} = 1$  nm、 $t_F = 1$  um,  $d \pm 1 \sim 100$  um 间变化。金的电导率为 4×10<sup>7</sup> S/m、电介质的折射率为 2.1、石墨烯的电导率由 Kubo 公式的近似公式来定义:

$$
\sigma_{\text{GR}} = \frac{ie^2}{4\pi\hbar} \ln \left[ \frac{2|\mu_c| - (\omega + i2\Gamma)\hbar}{2|\mu_c| + (\omega + i2\Gamma)\hbar} \right] + \frac{ie^2k_BT}{\pi\hbar^2(\omega + i2\Gamma)} \left[ \frac{\mu_c}{k_BT} + 2\ln(e^{-\mu_c/k_BT} + 1) \right]
$$

其中 *T* = 300 K、*Γ* = 0.1 meV、*μ*<sup>c</sup> = 50 ~ 200 meV 间变化。然后根据 0 *GR GR GR i t*  $\varepsilon_{\text{cr}} = \varepsilon_0 + \frac{l\sigma}{l}$  $\omega$  $=$   $\varepsilon_{0} + \frac{i\sigma_{GR}}{\sigma_{B}}$  可

计算出石墨烯的介电常数。

频率为 3 ~ 8 THz 的光从上往下照射,光的偏振方向垂直于石墨烯条带方向(沿 *y* 偏振), 改变电介质厚度 *d* 和入射角, 计算该超表面对光的吸收率。

本例采用三种方法来对石墨烯建模,分别是:

(1)将石墨烯画成一个厚度为 1 nm 的薄长方形;

(2) 将石墨烯画成没有厚度的边界, 然后利用 "过渡边界条件", 将该边界定义一个虚 拟的厚度 1 nm, 从而近似模拟一个有厚度的材料;

(3)用"表面电流密度",将石墨烯抽象成一个电流面,入射光照射该平面后在上面激 发出面电流,然后被激发的面电流反过来与入射光相互作用。

计算结果表明,这三种方法算出的结果完全一致,并对比了三种方法的优缺点。

如需购买案例请到作者个人主页: <https://opt-simul.com/> 备用主页: [https://mbd.pub/o/opt\\_simul/work](https://mbd.pub/o/opt_simul/work) 淘宝店铺: <https://shop511834854.taobao.com/>

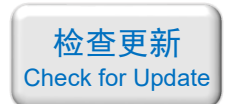

# 计算的内容和结果:

1、*T* = 300 K、Γ = 0.1 meV、μc = 100 meV 时, 1 nm 厚的石墨烯的介电常数(上红色线:论 文中的结果,下:本例的结果):

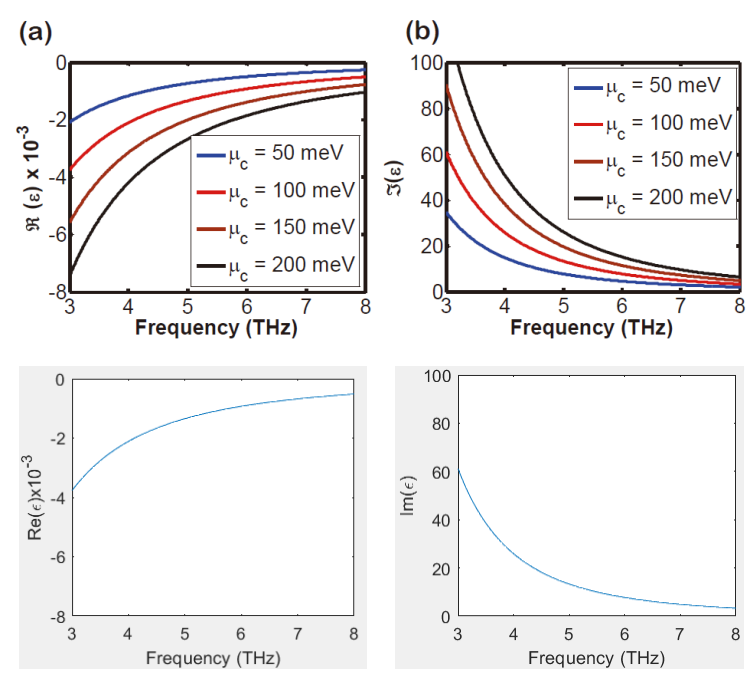

2、取电介质的厚度 d 为 4.7 μm, 用三种方法对石墨烯建模, 计算 3~8 THz 的吸收率, 三种 方法结果完全一致(论文中没有画出此结果):

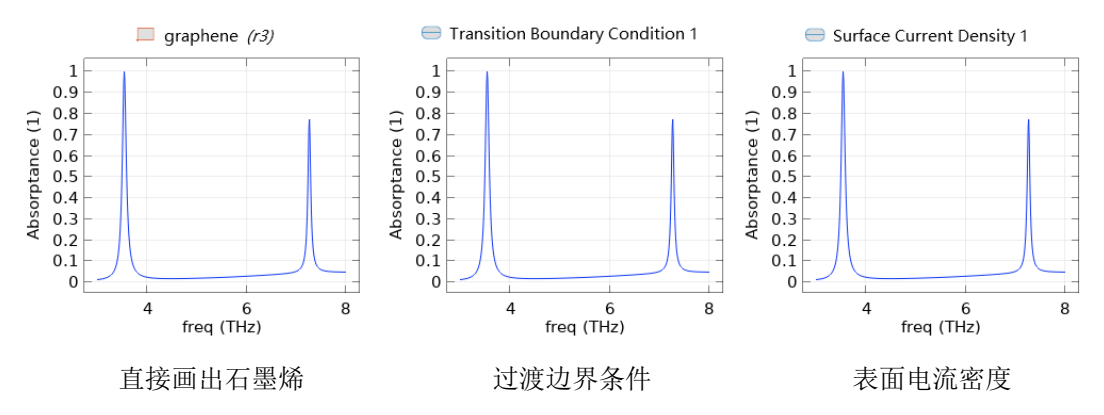

3、取电介质的厚度 d 为 4.7 um, 用三种方法对石墨烯建模, 计算 3.53 THz 的电场分布, 三 种方法所得的结果完全一致(论文中的电场分布见下面第 5 条结果):

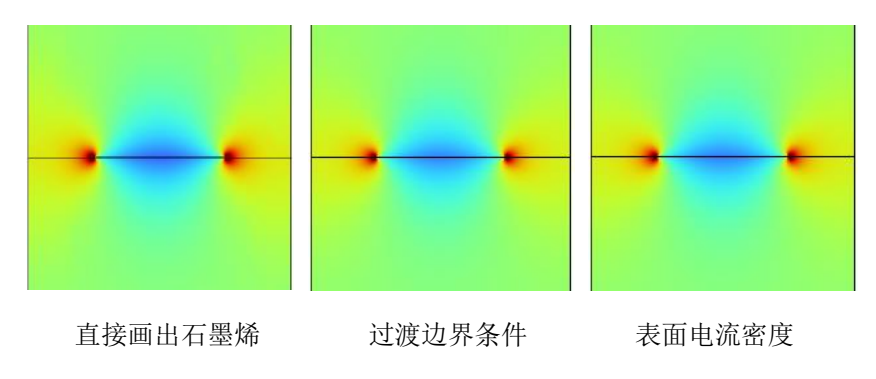

4、改变电介质厚度 d,不同波长下的吸收率伪彩图(左:论文中的结果,右:本例的结果):

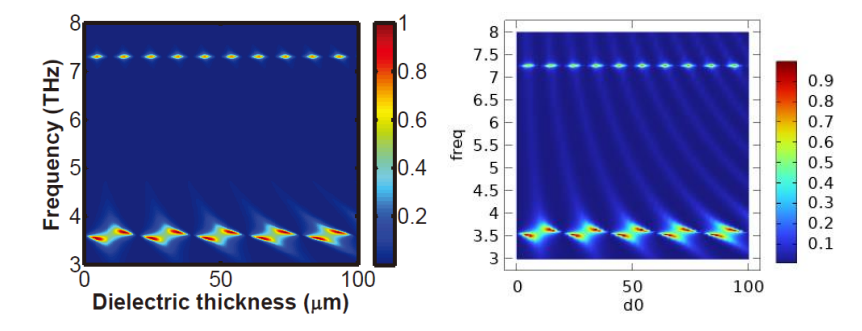

5、固定 d = 4.7 μm, 不同面内入射角和不同波长下的吸收率伪彩图(左:论文中的结果, 右:本例的结果):

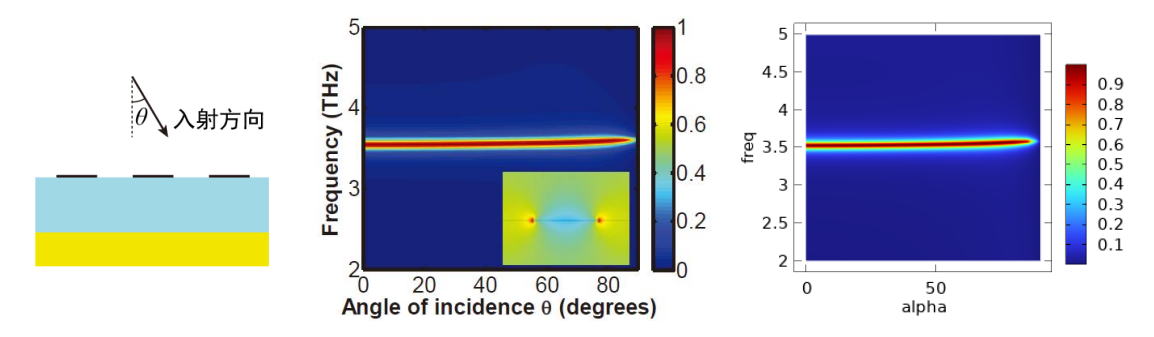

6、固定 d=4.7μm, 用二维建模方法, 计算不同面外入射角和不同波长下的吸收率(论文中 没有计算此结果):

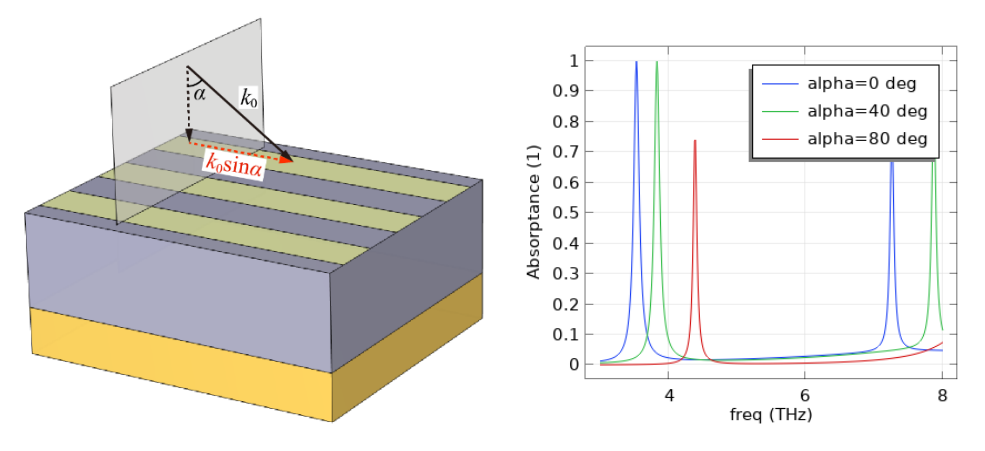

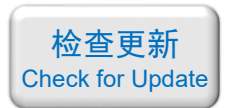

<span id="page-21-0"></span>067 - COMSOL 超材料专题教程⑦双偏振超透镜(含讲解,230 元)

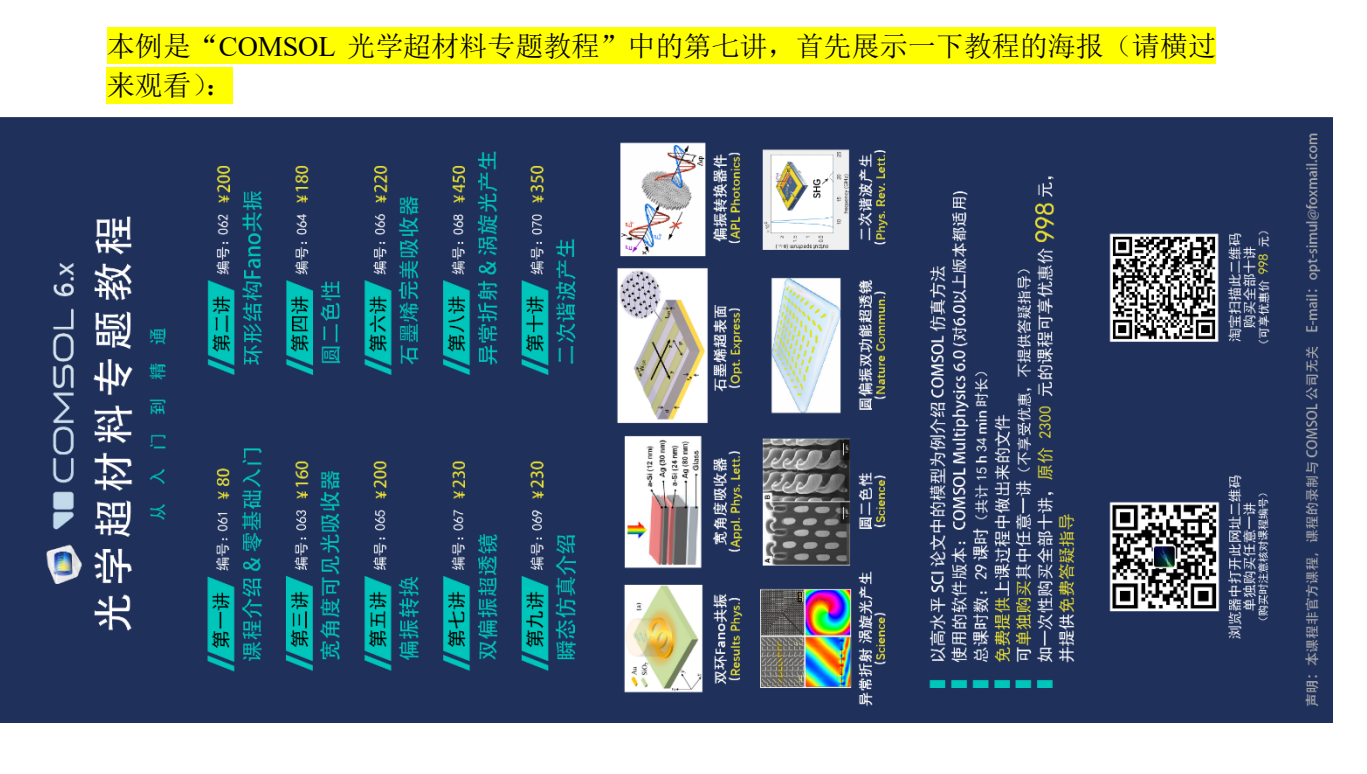

#### 下面是针对第七讲的详细介绍:

# 基本介绍:

- 主要内容:根据发表在 *Nature Communications* 上的论文《Dual-polarity plasmonic metalens for visible light (作者: Xianzhong Chen 等)》, 复现了其中的 Fig.2ab, 并以此为例讲解 COMSOL 中不同求解器的特性;
- 基于 COMSOL 频域求解,使用的软件版本为 COMSOL 6.0 (6.0.0.318);
- 计算所需的内存:32 GB;
- 涉及的内容:建立三维模型、"电磁波,频域"物理场接口、模型开发器和 App 开发器 的切换、定义全局参数、演示如何录制代码、编写代码绘制复杂几何结构、从材料库添 加材料、讲解全场和散射场的区别、在散射场计算方法中定义圆偏振背景场、周期性条 件、完美匹配层、手动划分网格、二维绘图组-表格表面、演示如何进行计算规模的统计 和估计、讲解如何降低大规模模型的计算量、演示直接求解器和迭代求解器的特性、演 示核内模式和核外模式的特性、讲解迭代求解过程中的收敛图、讲解如何通过自由度数 来估计内存需求 等;
- 绘制了:右旋圆偏振光入射时呈类凸透镜聚焦效果的光强分布和电场相位分布、左旋圆 偏振光入射时呈类凸透镜聚焦效果的光强分布和电场相位分布;
- 本次课录制了时长为 1 h 22 min 的讲解视频。

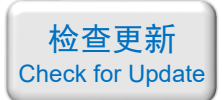

# 包含的文件截图、课程视频截图:

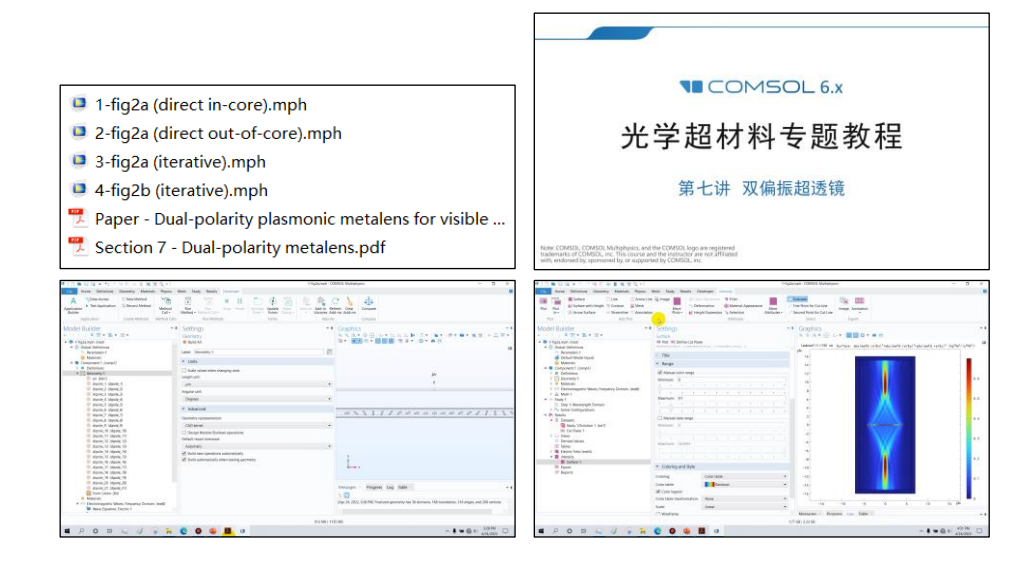

# 详细描述:

如右图所示,由不同旋转角度的金纳米棒放在 玻璃衬底上组成一个超表面, 纳米棒的旋转角度在  $x$ 方向上有梯度变化,而在  $y$  方向上不变。图中 *S* = 400 nm,金纳米棒的长宽高分别为 200 nm、50 nm、 40 nm。旋转角度为

$$
\frac{1}{2} = \frac{1}{2} = \frac{1}{2} =
$$

$$
\varphi(x) = 0.5k_0(\sqrt{f^2 + x^2} - |f|)
$$

其中 *k*<sup>0</sup> = 2π/*λ* 是自由空间的波矢,*f* 是透镜的焦距。

圆偏振光从下往上照射,用 COMSOL 分别计算左旋和右旋圆偏振光入射时的散射场。 在计算时不考虑衬底。

以此为例,在求解器配置中指定使用直接求解器的核内模式、直接求解器的核外模式、 迭代求解器,分别运行计算,对比它们的内存需求和计算时间。

#### 计算的内容和结果:

1、右旋圆偏振光入射的散射场强度(左:论文中的结果,右:本例的结果):

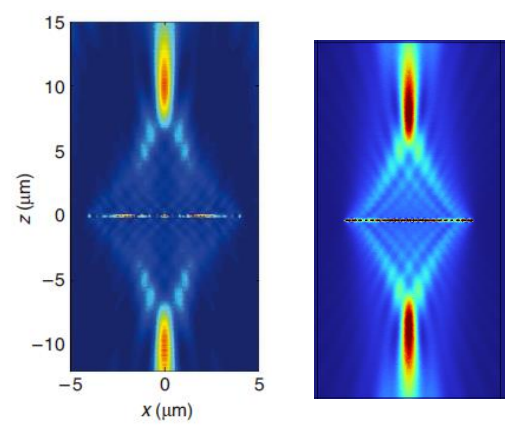

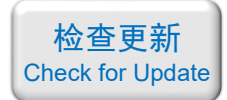

2、右旋圆偏振光入射的相位分布(左:论文中的结果,右:本例的结果):

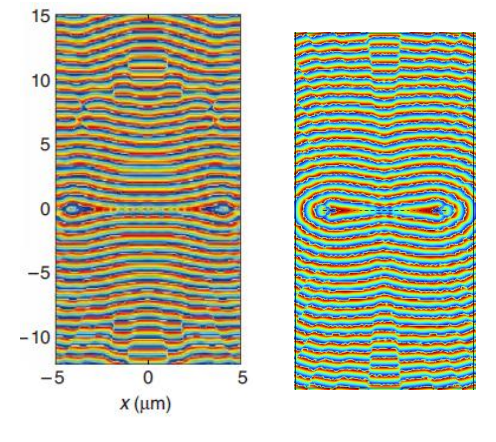

3、左旋圆偏振光入射的散射场强度(左:论文中的结果,右:本例的结果):

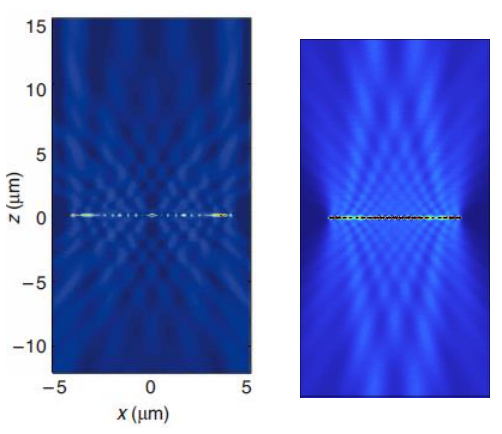

4、左旋圆偏振光入射的相位分布(左:论文中的结果,右:本例的结果):

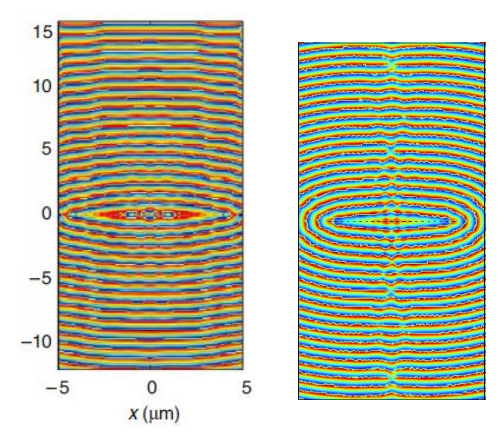

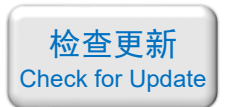

<span id="page-24-0"></span>068 - COMSOL 超材料专题教程⑧异常折射&涡旋光产生(含讲解,450 元)

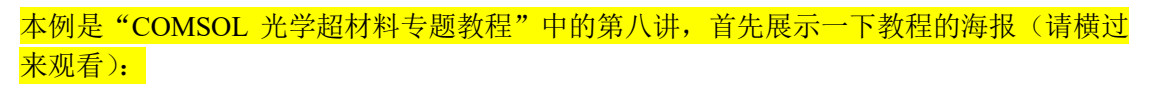

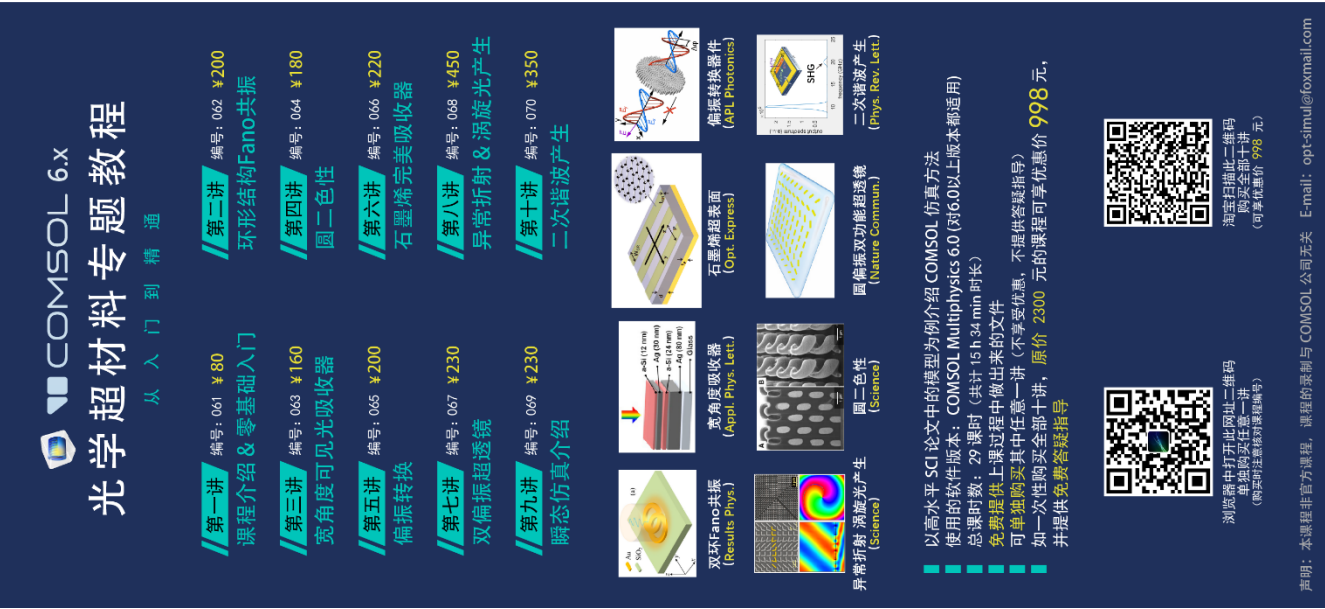

#### 下面是针对第八讲的详细介绍:

# 基本介绍:

- 主要内容:根据发表在 *Science* 上的论文《Light propagation with phase discontinuities: generalized laws of reflection and refraction (作者: Nanfang Yu 等)》,复现了其中的所有 内容(Fig.2adeg、Fig.3c、Fig.5);
- 基于 COMSOL 频域求解,使用的软件版本为 COMSOL 6.0 (6.0.0.318);
- 计算所需的内存:32 GB;
- 涉及的内容:建立三维模型、"电磁波,频域"物理场接口、定义全局参数、不带衬底 的散射场计算、带衬底的散射场计算、推导带衬底的背景场公式、提取散射场的相位、 完美匹配层的应用、创建几何零件、远场计算、周期性条件、手动划分网格、模型开发 器和 App 开发器、演示如何录制代码、编写代码绘制复杂几何结构、从材料库添加材 料、用端口入射高斯光束、讲解如何提升迭代求解器的收敛性、一维绘图组-点图、一维 绘图组-辐射方向图、二维绘图组-表格表面、二维绘图组-表面 等;
- 绘制了:单个金纳米棒在空气中的散射场强度和散射场相位、有衬底时 V 型天线的"散 射场强度 vs.臂长&夹角"的伪彩图、V 型天线的"散射场相位 vs.臂长&夹角"的伪彩 图、四种选定尺寸 V 型天线的交叉偏振散射电场分布图、异常折射的远场光强角分布、 产生的涡旋光的光强分布、产生的涡旋光的相位分布;
- 本次课录制了时长为 3 h 05 min 的讲解视频。

如需购买案例请到作者个人主页: <https://opt-simul.com/> 备用主页: [https://mbd.pub/o/opt\\_simul/work](https://mbd.pub/o/opt_simul/work) 淘宝店铺: <https://shop511834854.taobao.com/>

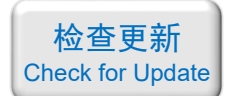

# 包含的文件截图、课程视频截图:

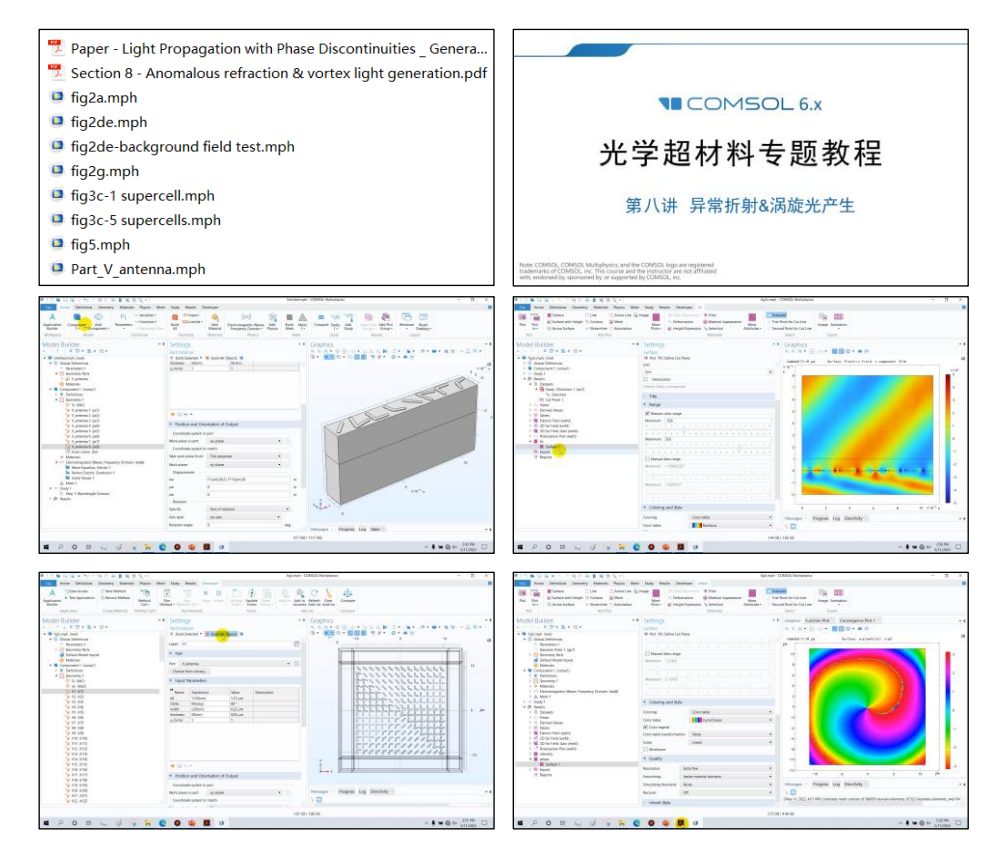

详细描述:

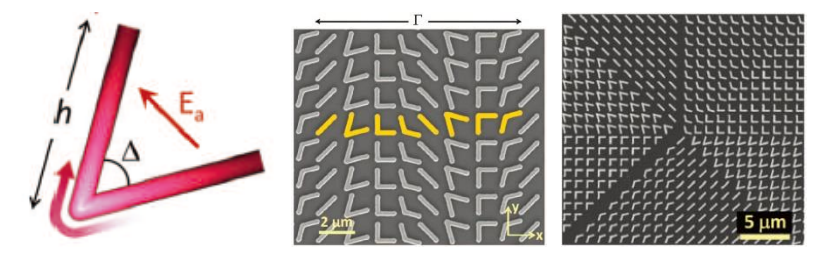

如上图所示,由不同夹角Δ和臂长 *h* 的V字形金纳米天线放置在 Si衬底上组成超表面。 每个金纳米天线的臂宽和厚度分别为 220 nm 和 50 nm, 排列周期是 1.5 um, 上面中间那张 图的 8 个典型结构对应的尺寸分别为:

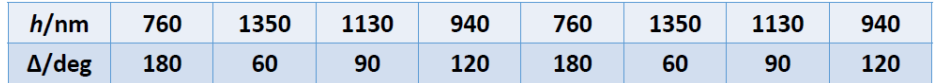

波长为 8 um,沿 *y* 方向偏振的光从衬底一侧入射,用 COMSOL 计算出射光的电场分 布、相位分布、远场分布等物理量,验证异常折射和涡旋光产生。

如需购买案例请到作者个人主页:<https://opt-simul.com/> 备用主页: [https://mbd.pub/o/opt\\_simul/work](https://mbd.pub/o/opt_simul/work) 淘宝店铺: <https://shop511834854.taobao.com/>

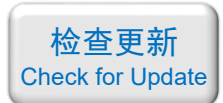

### 计算的内容和结果:

1、对于悬浮在空气中的直纳米棒,不同的棒长在平面光照射下的散射场相位和幅值(左: 论文中的结果,右:本例的结果):

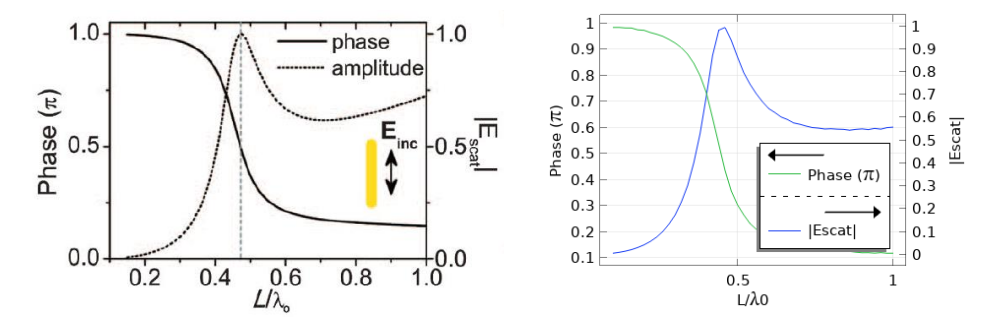

2、不同臂长 h 和夹角△的 V 型纳米天线的散射场强度伪彩图(左:论文中的结果, 右: 本 例的结果)(由于计算量大,我这里算的数据量不多,因此有严重的"马赛克"效果。即使 如此,这张图的计算时间也达到了 4 小时,对应的工程文件大小为 7.10 GB):

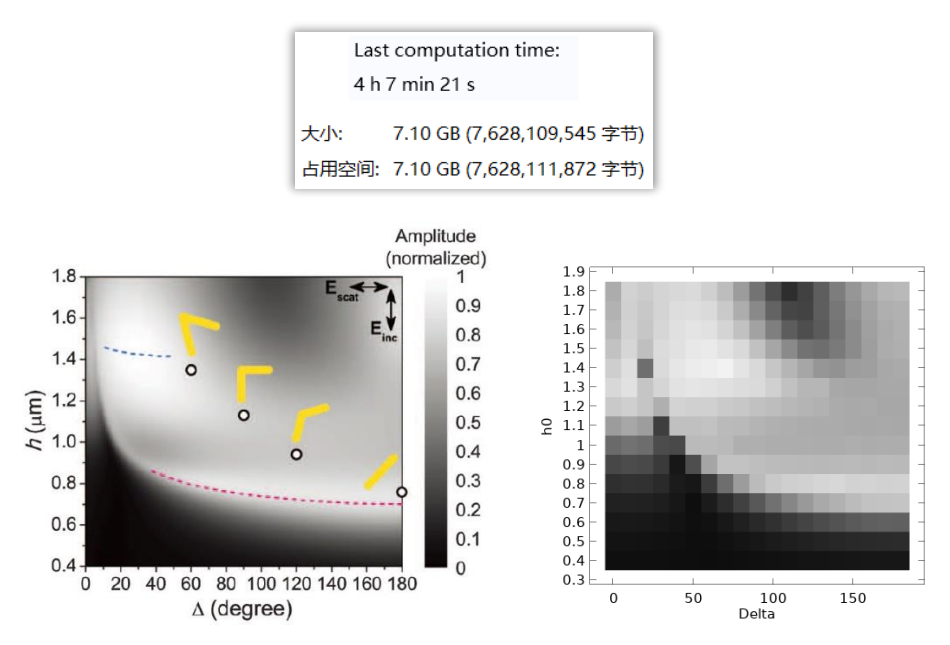

3、不同臂长 *h* 和夹角Δ的 V 型纳米天线的散射场强度伪彩图(这张图的计算时间为 4 小时, 对应的工程文件大小为 7.10 GB)(左: 论文中的结果, 右: 本例的结果):

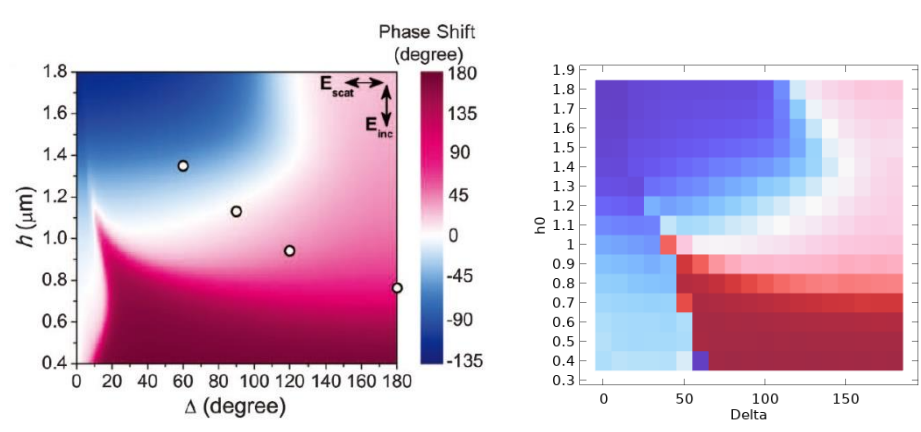

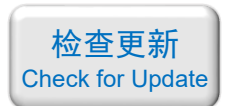

4、八个选定结构的交叉偏振散射电场分布(因计算时间较长,每张图需计算 15 min, 因此 在讲课时只算了其中 4 个结构的电场)(左:论文中的结果,右:本例的结果):

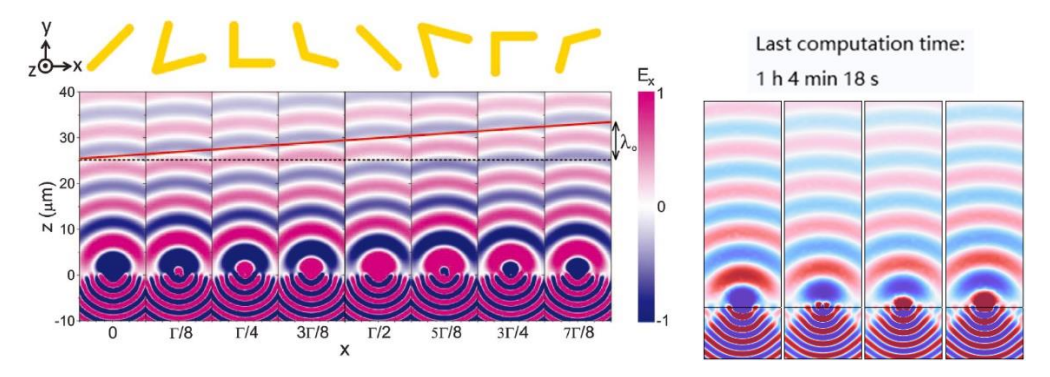

5、异常折射的电场分布图(这张图论文中没有给出)(左:结构示意图,右:本例的结果):

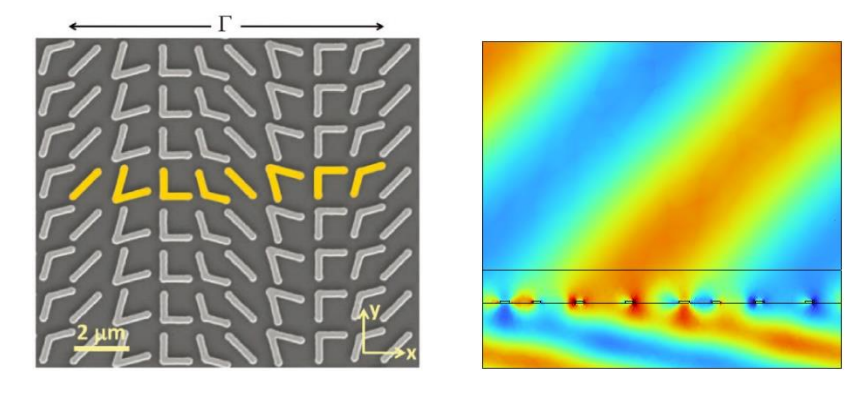

6、异常折射的远场光强随角度分布(左蓝圈圈出的:论文中的实验结果,右:本例的仿真... 结果):

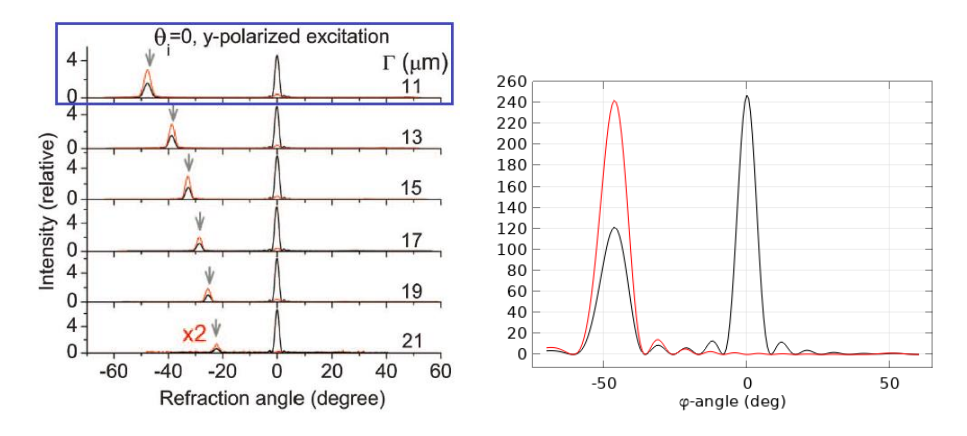

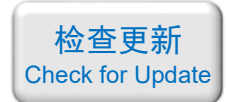

7、所产生的涡旋光的光强分布(左:结构示意图,中:论文中的实验结果,右:本例的仿 真结果):

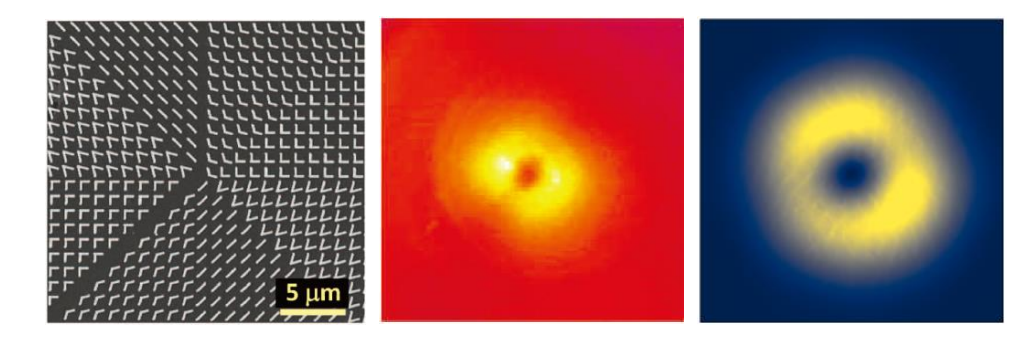

8、左: 结构示意图,中:论文中实验测量的涡旋光干涉条纹,右:本例仿真的涡旋光相位 分布:

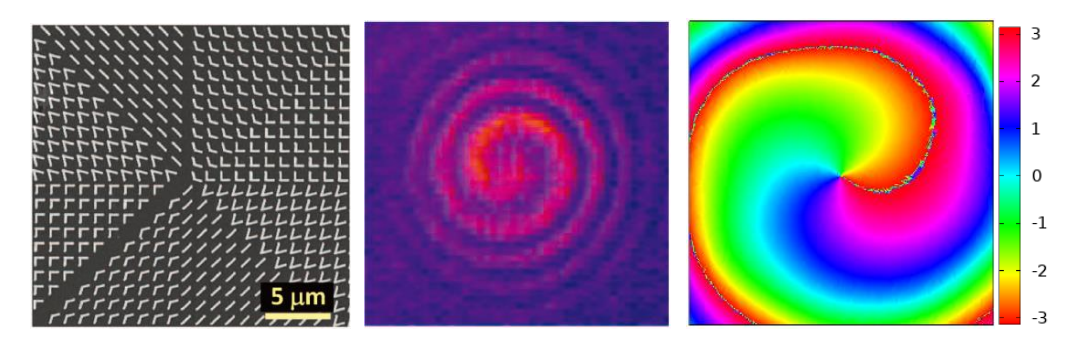

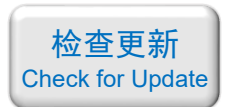

<span id="page-29-0"></span>069 - COMSOL 超材料专题教程⑨瞬态仿真介绍(含讲解,230 元)

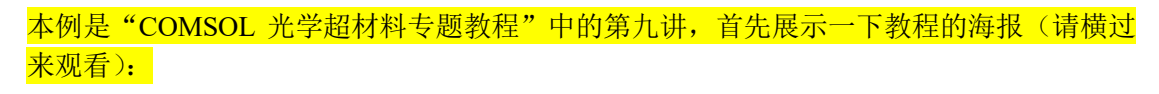

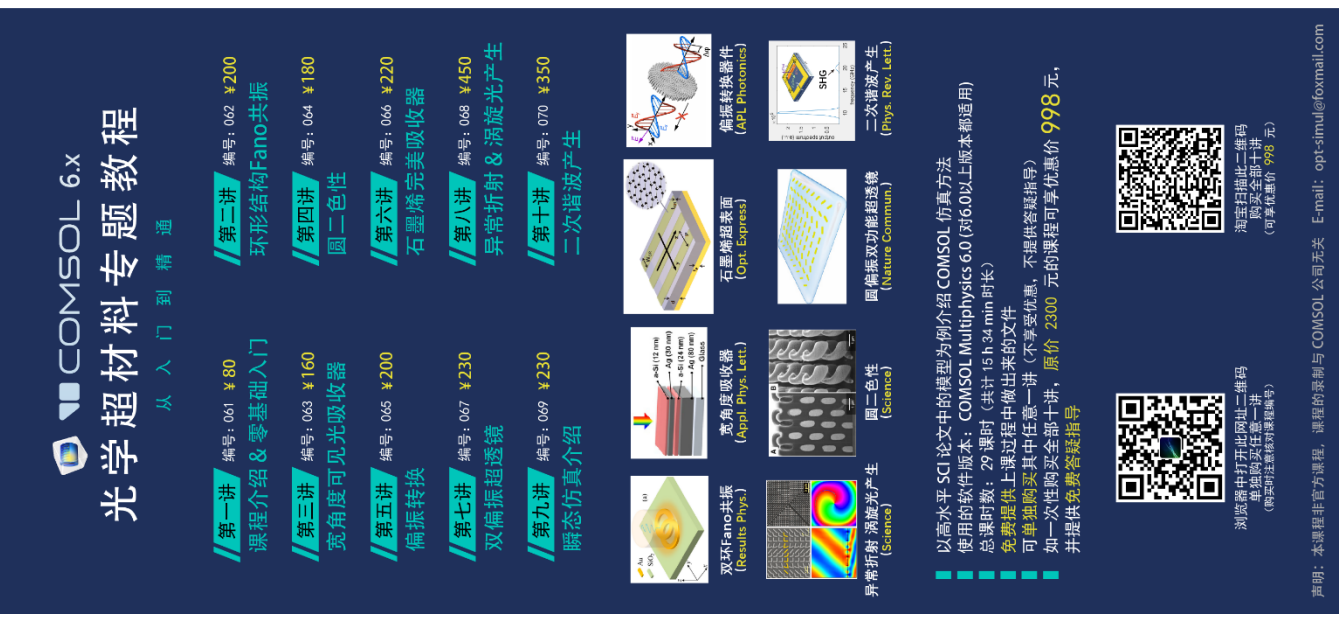

#### 下面是针对第九讲的详细介绍:

# 基本介绍:

- 主要内容:根据发表在 *Optics Communications* 上的论文《TE polarization selective absorber based on metal-dielectric grating structure for infrared frequencies (作者: Jun Wu 等)》, 复 现了其中的 Fig.5b、Fig.6bd;
- 基于 COMSOL 瞬态求解,并进行时域到频域快速傅里叶变换(FFT),使用的软件版本 为 COMSOL 6.0 (6.0.0.318);
- 计算所需的内存:4 GB;
- 涉及的内容:建立二维模型、"电磁波,瞬态"物理场接口、"频域"与"瞬态"接口的 区别与联系、瞬态仿真原理、瞬态仿真中脉冲光源的设置方法、定义全局参数、定义解 析函数、点探针、非局部耦合-积分、瞬态接口中 Drude 模型设置方法、散射边界条件、 周期性条件、高级物理场设置:全局方程、物理场控制网格、时域到频域 FFT、讲解瞬 态求解器的原理和收敛性曲线、讲解时域到频域傅里叶变换的计算原理、一维绘图组-全局、二维绘图组-表面 等;
- 绘制了:脉冲光入射情况下电场随时间变化的动画、探针提取的电场随时间变化曲线、 不同波长下的反射率和吸收率曲线、吸收峰处的光场分布、吸收峰中的时均功率损耗密 度分布;
- 本次课录制了时长为 1 h 36 min 的讲解视频。

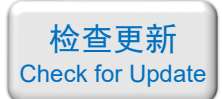

# 包含的文件截图、课程视频截图:

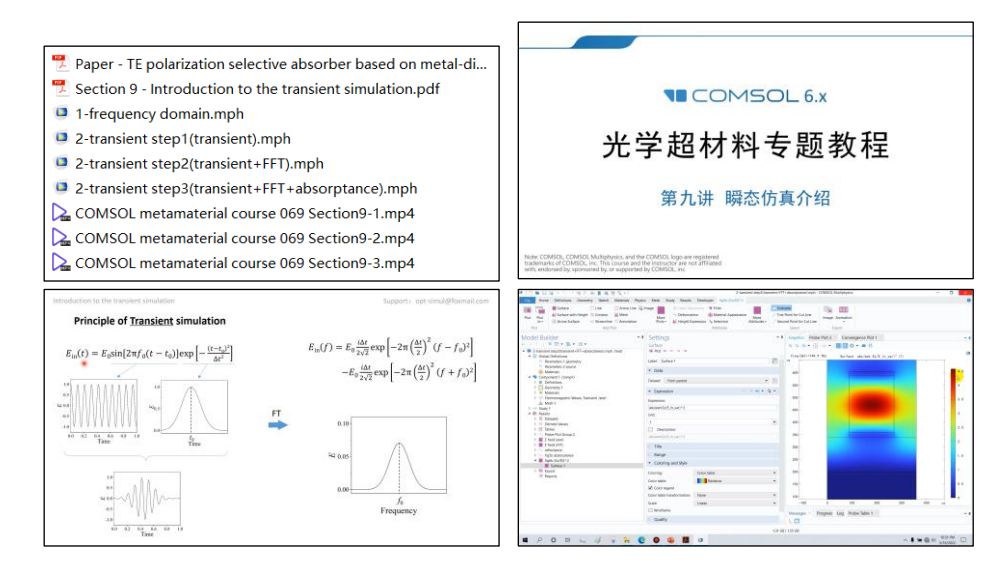

#### 详细描述:

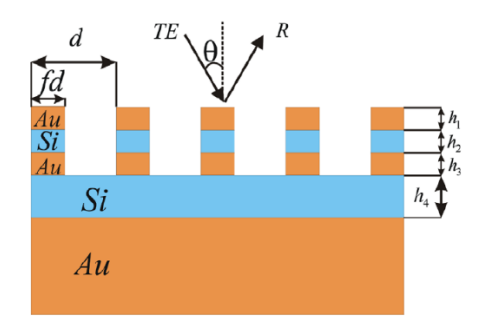

如上图所示,所计算的结构是放置在 Si/Au 衬底上的夹层光栅,光栅由 Au/Si/Au 夹层 构成。图中 *h*<sup>1</sup> = 18 nm、*h*<sup>2</sup> = 230 nm、*h*<sup>3</sup> = 18 nm、*h*<sup>4</sup> = 140 nm、*d* = 360 nm、*f* = 0.5。Au 材 料由 Drude 模型来描述:

$$
\varepsilon = 1 - \frac{\omega_p^2}{\omega(\omega + i\omega_c)}
$$

其中 *ω*<sub>p</sub> = 1.32×10<sup>16</sup> rad/s、*ω*<sub>c</sub> = 1.2×10<sup>14</sup> rad/s。Si 的折射率取 3.48。

一束 TE 偏振, 波长为 1200~2400 nm 的平面光从上往下照射到该结构, 计算瞬时电磁 场相应、反射率、吸收率、光场分布、吸收功率密度分布。

本例只考虑正入射(θ=0)的情况。计算过程分为三步:

- 第一步计算瞬态过程,用一束脉冲形式的平面光从上往下照射, 算出该结构对脉冲光 的实时光学相应,得到随时间变化的(时域)电场分布。计算的时间范围是 0~500 fs;
- 第二步进行傅里叶变换,利用软件内置的"时域到频域 FFT"研究步骤,将时域电场 分布转换为频域电场分布;
- 第三步在"全局方程"节点中编写底层方程进行运算,得到反射率、吸收率曲线,并 查看吸收峰处的光场分布和吸收功率密度分布。

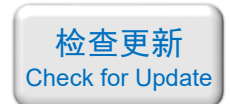

# 计算的内容和结果:

1、"瞬态"接口直接算出的电场分布随时间变化的动画(论文中没有此结果)(由于文档中 放不了动画,这里展示一些连续截图):

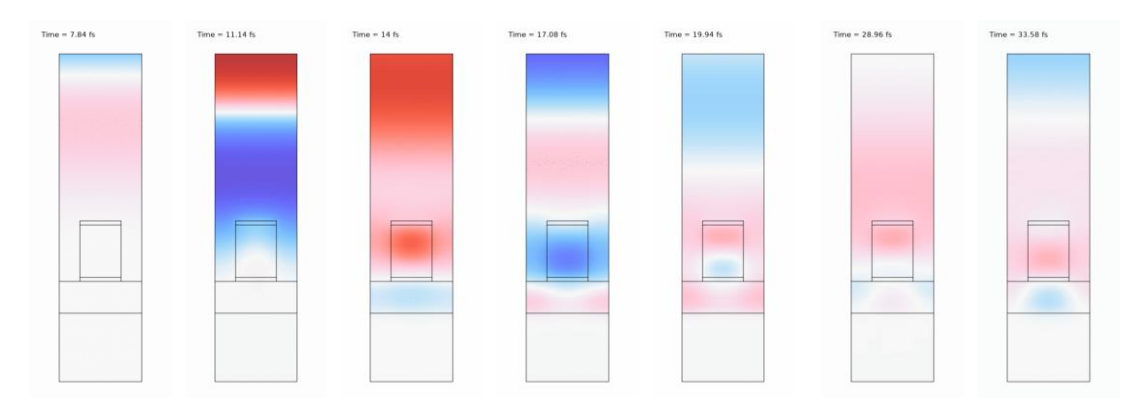

2、"点探针"给出的所选点处的"Ez vs.时间"变化的曲线(论文中没有此结果):

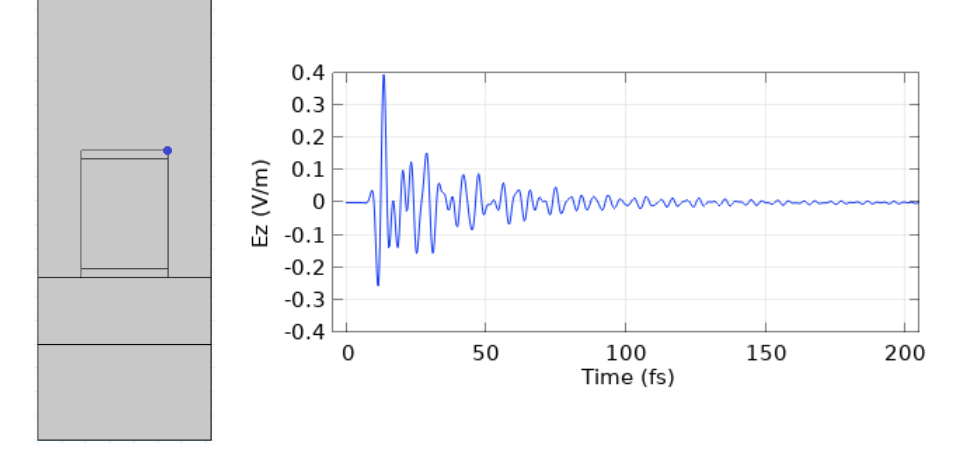

3、对时域结果进行傅里叶变换后得到的: 正入射"反射率 vs.波长"变化曲线(论文中没有 此结果):

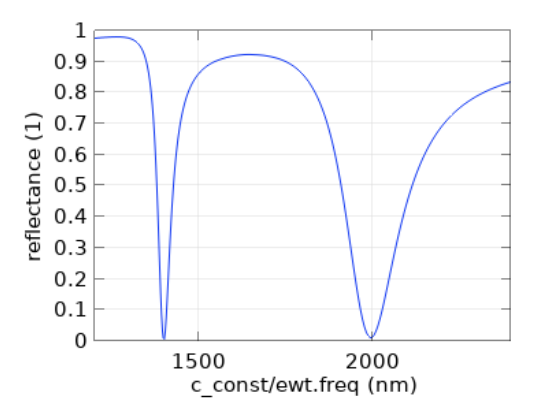

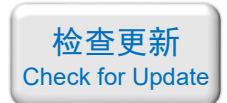

4、对时域结果进行傅里叶变换后得到的: 正入射"吸收率 vs.波长"变化曲线(左入射角为 0 度处:论文中的结果,右:本例的结果):

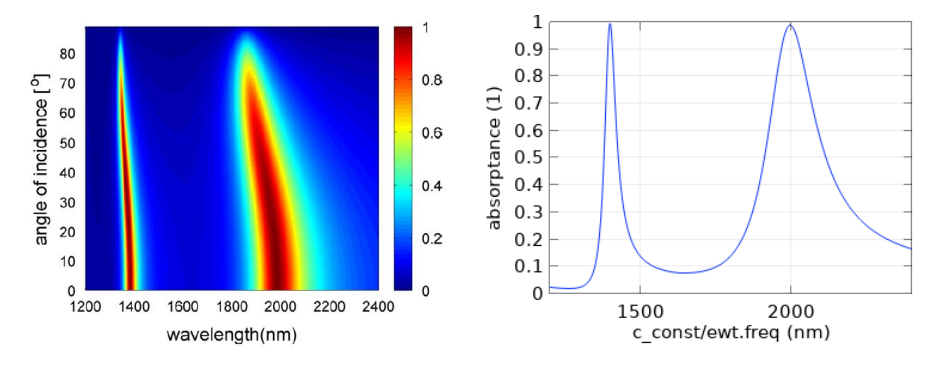

5、对时域结果进行傅里叶变换后得到的:*λ* = 2000 nm 吸收峰处的光强|*Ez*/*E*0| <sup>2</sup>分布(左:论 文中的结果,右:本例的结果):

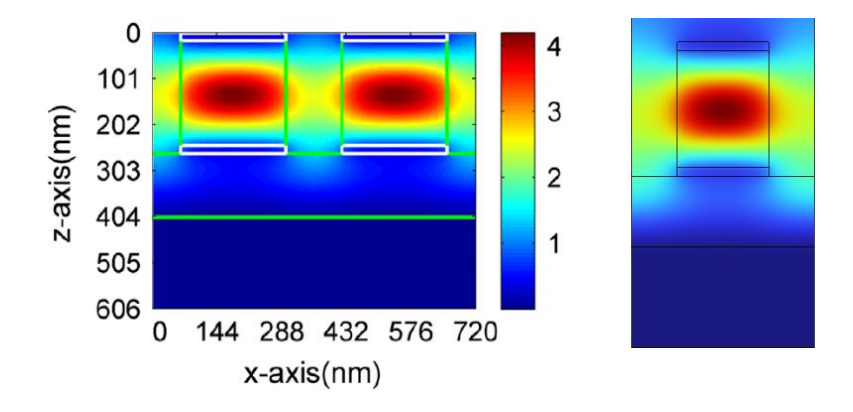

6、对时域结果进行傅里叶变换后得到的:*λ* = 2000 nm 吸收峰处的时均功率损耗密度分布 (左:论文中的结果,右:本例的结果):

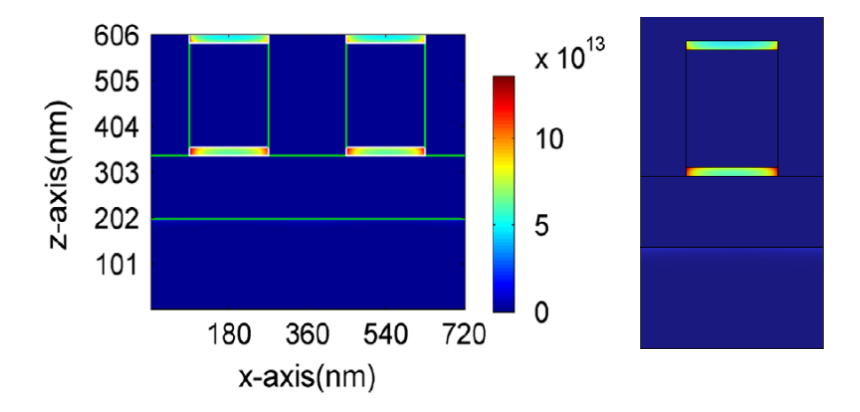

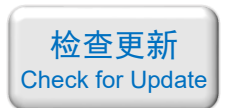

<span id="page-33-0"></span>070 - COMSOL 超材料专题教程⑩二次谐波产生(含讲解,350 元)

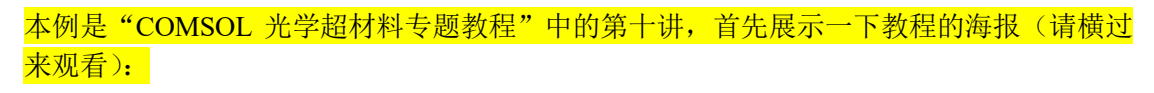

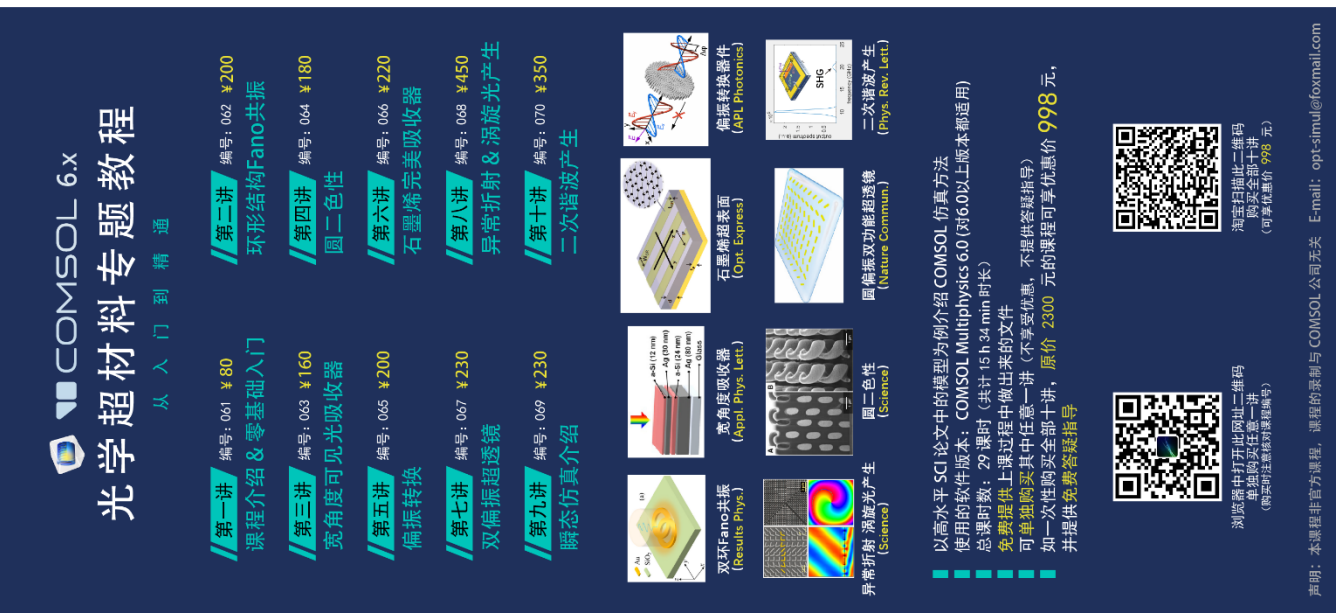

#### 下面是针对第十讲的详细介绍:

# 基本介绍:

- 主要内容:根据发表在 *Physical Review Letters* 上的论文《Artificial nonlinearity generated from electromagnetic coupling metamolecule(作者:Yongzheng Wen 等)》,复现了其中的 Fig.2ab、Fig.3ab、Fig.4inset,以及二次谐波转换效率;
- 基于 COMSOL 瞬态求解,并进行时域到频域快速傅里叶变换(FFT),使用的软件版本 为 COMSOL 6.0 (6.0.0.318);
- 计算所需的内存:16 GB;
- 涉及的内容: 建立零维模型、建立三维模型、"电磁波, 频域"物理场接口、"电磁波, 瞬态"物理场接口、数学模块的"全局 ODEs 和 DAEs"接口、定义全局参数、自定义 变量、定义解析函数、点探针、非局部耦合-平均、非局部耦合-积分、过渡边界条件、 表面电流密度、端口、散射边界条件、周期性条件、物理场控制网格、用户控制网格、 时域到频域 FFT、定义各向异性的电导率张量、讲解如何提升非线性求解器的收敛性、 提高网格质量的技巧、一维绘图组-全局、二维绘图组-表面、二维绘图组-面上箭头、导 出计算数据、在 MATLAB 中对信号进行高通滤波和傅里叶变换 等;
- 绘制了:频域下计算的"透射率、反射率、吸收率 vs. 频率"的曲线、10 GHz 处的磁场 分布和金属中的表面电流密度分布、脉冲光入射情况下电场随时间变化的曲线、傅里叶 变换得到的电场频谱图、傅里叶变换得到的输出功率谱图、高通滤波后的二次谐波脉冲 信号、二次谐波转换效率;
- 本次课录制了时长为 2 h 02 min 的讲解视频。

# 包含的文件截图、课程视频截图:

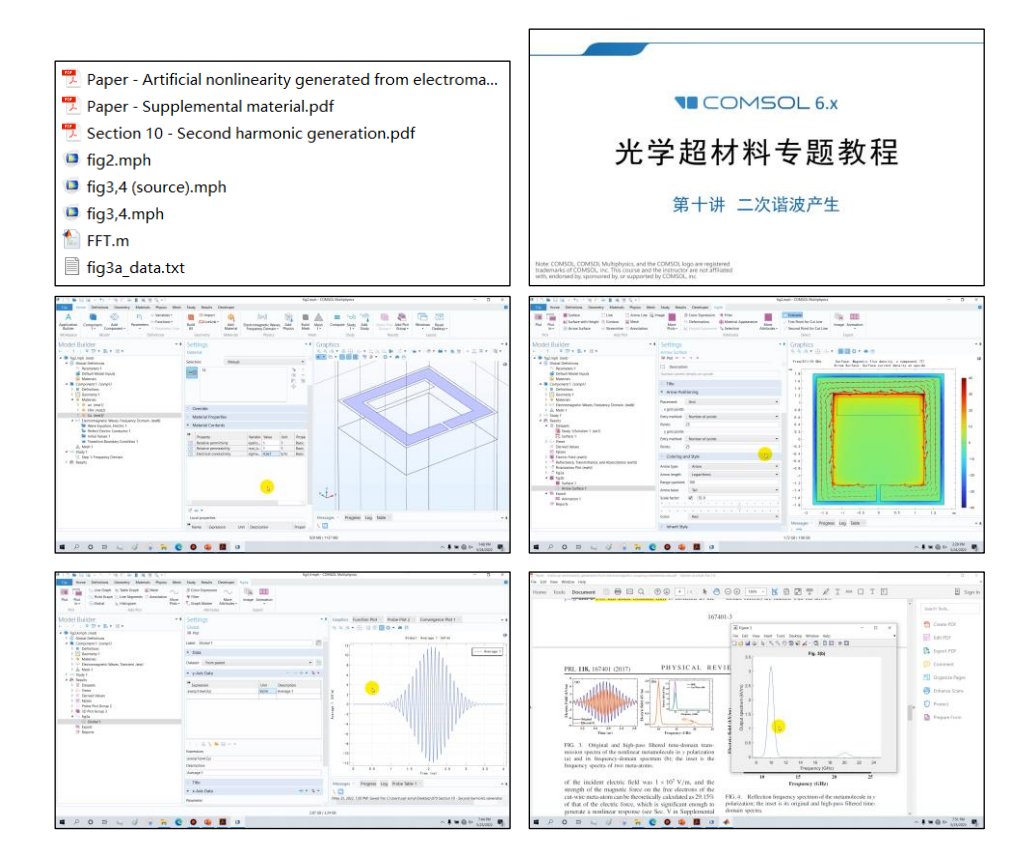

#### 详细描述:

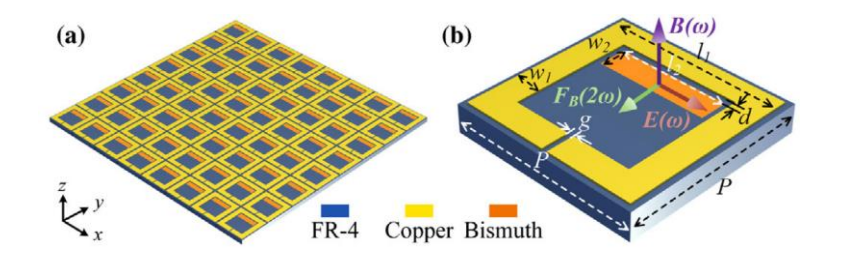

如上图所示,该超表面的基本单元是 FR-4 基板上的 Cu 开口环,环内镀有一层长方形 的 Bi 金属薄层。一束频率为 10 GHz、沿 *x* 方向偏振的平面光从上往下入射,在 Bi 上会辐 射出频率为 20 GHz 的二次谐波。图中 *l*<sup>1</sup> = 3.4 mm,*w*<sup>1</sup> = 0.45 mm,*g* = 0.1 mm,*l*<sup>2</sup> = 2.3 mm, *w*<sub>2</sub> = 0.5 mm, *d* = 0.1 mm, *P* = 3.6 mm, Cu 的厚度为 30 μm, Bi 的厚度为 100 nm。

该结构产生二次谐波的原理是: 入射光在 Cu 开口环上激发出环形电流, 环形电流会感 应出一个垂直于开口环方向的磁场 *B*(*ω*);与此同时,入射光也会在 Bi 上激发出沿 *x* 方向振 荡的电流。Bi 中沿 *x* 方向运动的电子在磁场 *B*(*ω*)的作用下会受到一个洛伦兹力 *F*B(2*ω*):

$$
\overrightarrow{F}_B = q\overrightarrow{\tilde{\mu}}_e \overrightarrow{E}(\omega)e^{-i\omega t} \times \overrightarrow{B}(\omega)e^{-i\omega t} + \text{c.c}
$$

$$
= q\overrightarrow{\tilde{\mu}}_e \overrightarrow{E}(\omega) \times \overrightarrow{B}(\omega)e^{-i2\omega t} + \text{c.c.}
$$

 $F_B$ 沿 *y* 方向呈周期性振荡, 振荡频率为 2 倍频, 导致 Bi 中的电子也沿 *y* 方向发生 2 倍 频的振荡。该过程相当于霍尔效应。2 倍频振荡的电子会辐射出 2 倍频的光。

如需购买案例请到作者个人主页:<https://opt-simul.com/> 备用主页: [https://mbd.pub/o/opt\\_simul/work](https://mbd.pub/o/opt_simul/work) 淘宝店铺: <https://shop511834854.taobao.com/>

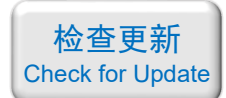

FR-4 的介电常数为 4.2 + 0.1i, Cu 的电导率取 4.5×10<sup>7</sup> S/m, Bi 的线性电导率为  $\sigma_0$  = 2.2×10<sup>5</sup> S/m。在该模型中,所采用的材料均为线性材料。但在仿真时,考虑磁场 *B* 对 Bi 中 电子运动方向的偏转,相当于是使 Bi 的电导率发生改变,算出 Bi 受磁场影响下的等效电导 率张量:

$$
\sigma(\omega) \approx \sigma_0 \begin{bmatrix} \frac{1}{1 + (\mu_{Bi}B)^2} & -\frac{\mu_{Bi}B}{1 + (\mu_{Bi}B)^2} & 0\\ \frac{\mu_{Bi}B}{1 + (\mu_{Bi}B)^2} & \frac{1}{1 + (\mu_{Bi}B)^2} & 0\\ 0 & 0 & 1 \end{bmatrix}
$$

其中 μ<sub>Bi</sub> = 0.11 m<sup>2</sup>/(V·s)是金属 Bi 的电子迁移率。在 COMSOL 中将 Bi 的电导率定义成 这个张量,即可自然而然地算出二次谐波的产生。

在本例中,用"电磁波,频域"接口算出了该结构的透射率、反射率和吸收率,以及 10 GHz 处的磁场分布和金属中的电流分布。然后用"电磁波,瞬态"接口算出了二次谐波信号 的产生及其功率。最后用"全局 ODEs 和 DAEs"数学接口算出光源功率,将二次谐波功率 与光源功率相比可得出二次谐波的转换效率。

#### 计算的内容和结果:

1、"频域"接口算出的透射率、反射率、吸收率曲线(左:论文中的结果,右:本例的结果):

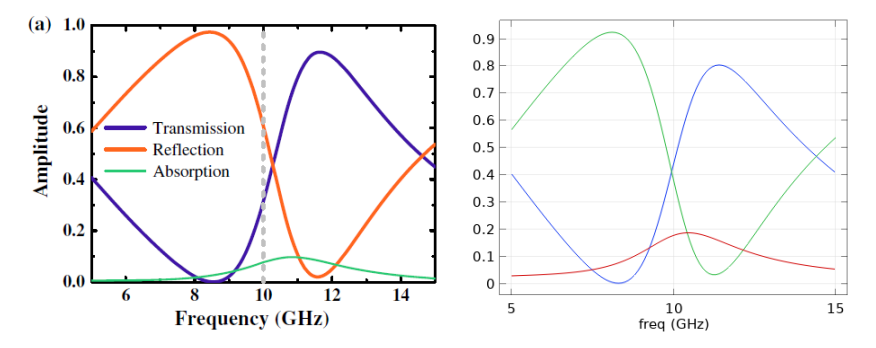

2、"频域"接口算出的 10 GHz 处的磁场分布和电流密度分布(左:论文中的结果, 右: 本 例的结果):

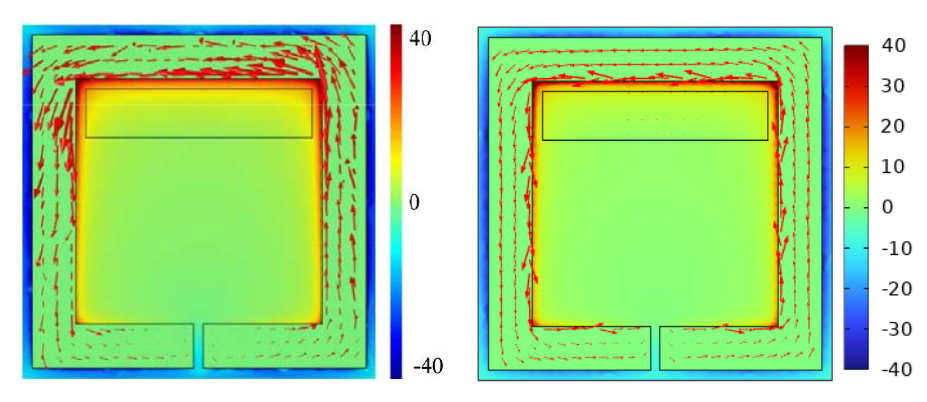

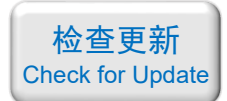

3、"瞬态"接口算出的透射电场脉冲随时间变化,及其高通滤波结果(左:论文中的结果, 右:本例的结果):

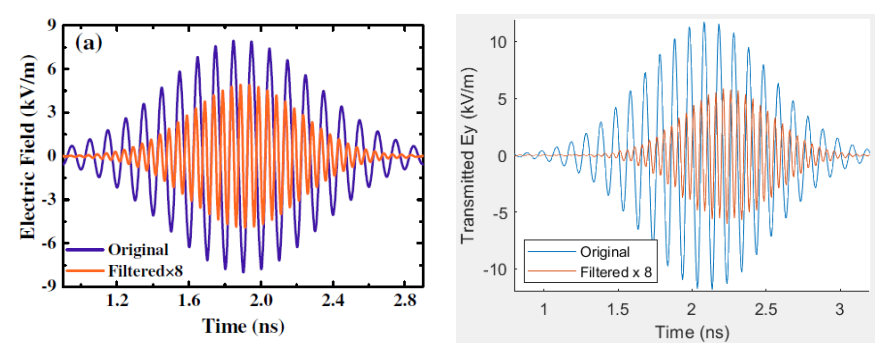

4、"瞬态"接口算出的透射电场脉冲的频谱(左:论文中的结果,右:本例的结果):

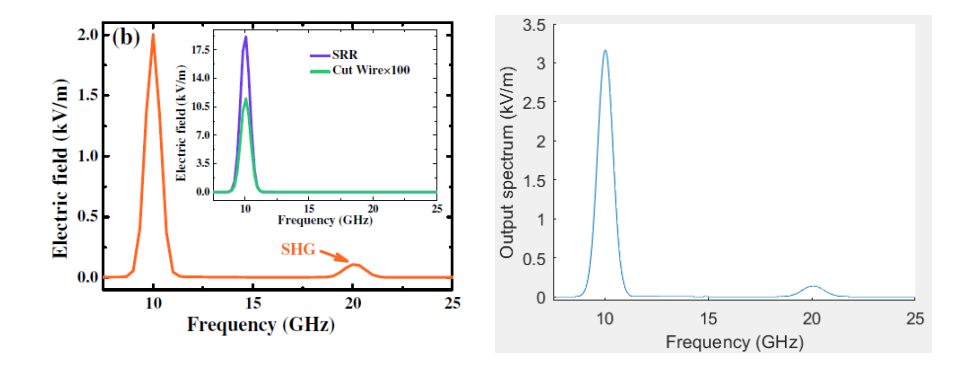

5、二次谐波的转换效率(论文中用高通滤波后的脉冲电场幅值来计算,本例用光功率之比 来计算,因此有点差异,本例用光功率来算更加科学可靠):

the total conversion efficiency of • 论文中的结果: the metamolecule is calculated as  $\frac{5.8 \times 10^{-9}}{2}$ ,

\n- 本例的结果: 
$$
\eta = \frac{\mathbb{N} \sin \pi \cdot \mathbb{N} \cdot \mathbb{N} \cdot \mathbb
$$

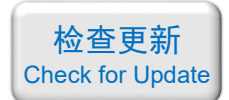

### 071 - FDTD 杨氏双缝干涉(仅模型文件,免费)

# <span id="page-37-0"></span>基本介绍:

- 主要内容:本案例用 FDTD 仿真了著名的杨氏双缝干涉实验, 观察了电场分布和干涉条 纹的远场角分布,将亮条纹的角度和理论计算结果对比,杨氏双缝干涉是大学物理中的 基本实验,本案例特别适合初学者入门;
- 基于 Lumerical FDTD Solution 求解, 使用的软件版本为 Lumerical 2020 R2;
- 计算所需的内存:1 GB;
- 涉及的内容:2D-FDTD、平面光源、场监视器 等;
- 绘制了:电场分布、干涉条纹的远场角分布;
- 本案例仅包含模型文件,但有一个长达 12 页的建模过程详解。

### 包含的文件截图:

■ 杨氏双缝干涉.fsp 杨氏双缝干涉FDTD建模详解.pdf

# 详细描述:

如右图所示,图中 *a* = 400 nm、*b* = 100 nm、*d* = 3 μm、入射光波长 *λ* = 600 nm。入射光从左往右 照射到双缝上,观察了电场分布和干涉条纹的远场 角分布,将亮条纹的角度和理论计算结果对比。

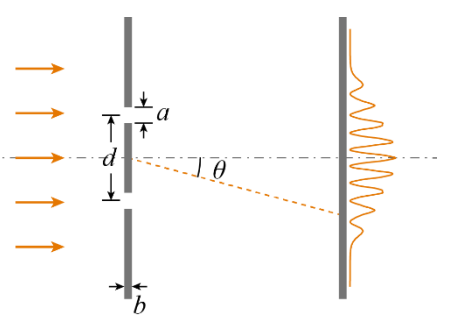

### 计算的内容和结果:

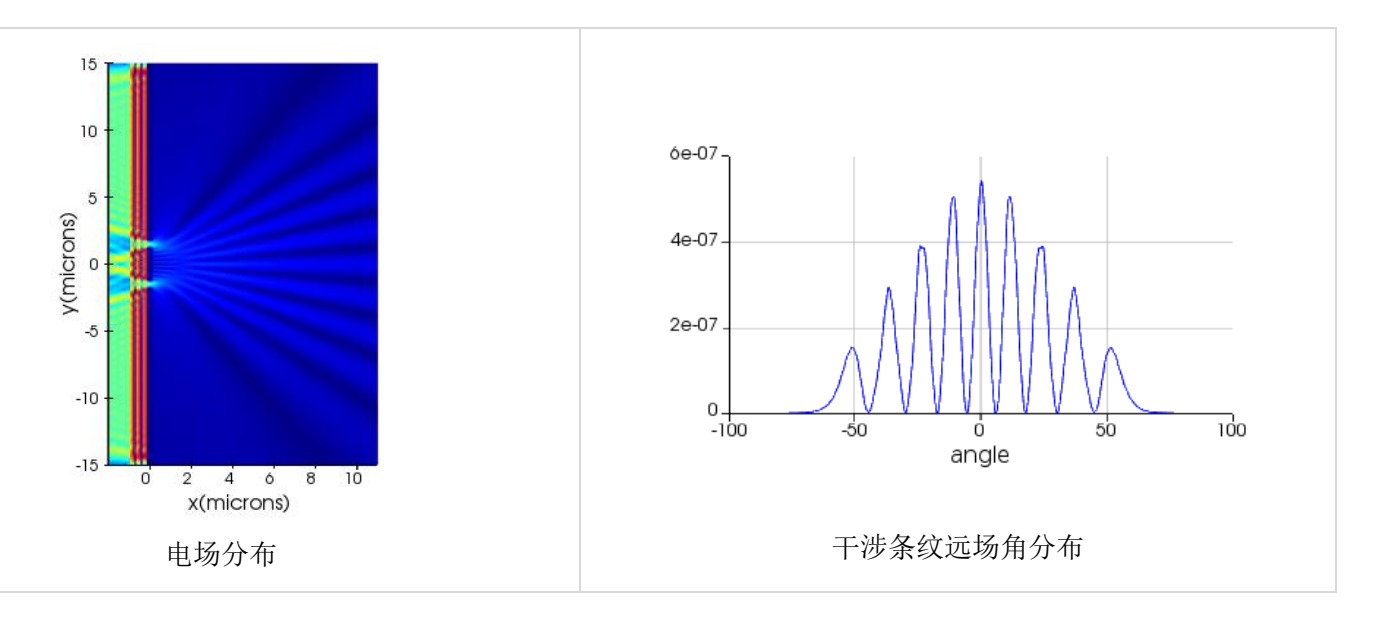

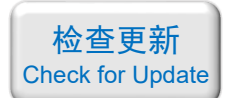

#### 072 - COMSOL 杨氏双缝干涉(仅模型文件,免费)

### <span id="page-38-0"></span>基本介绍:

- 主要内容:本案例用 COMSOL 仿真了著名的杨氏双缝干涉实验,观察了电场分布和干 涉条纹的远场角分布,将亮条纹的角度和理论计算结果对比,杨氏双缝干涉是大学物理 中的基本实验,本案例特别适合初学者入门;
- 基于 COMSOL 频域求解,使用的软件版本为 COMSOL 6.0 (6.0.0.318);
- 计算所需的内存:2 GB;
- 涉及的内容:散射边界条件、远场域、完美匹配层 等;
- 绘制了:电场分布、干涉条纹的远场角分布;
- 本案例仅包含模型文件,但有一个长达 14 页的建模过程详解。

### 包含的文件截图:

□ 杨氏双缝干涉.mph ■ 杨氏双缝干涉COMSOL建模详解.pdf

#### 详细描述:

如右图所示,图中 *a* = 400 nm、*b* = 300 nm、*d* = 3 μm、入射光波长 *λ* = 600 nm。入射光从左往右 照射到双缝上,观察了电场分布和干涉条纹的远场 角分布,将亮条纹的角度和理论计算结果对比。

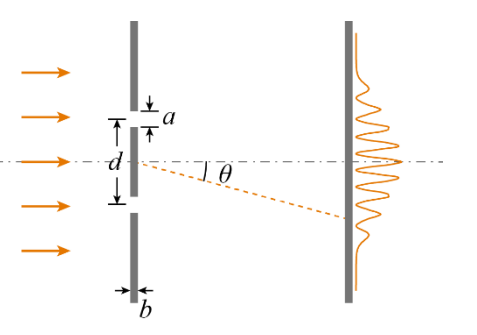

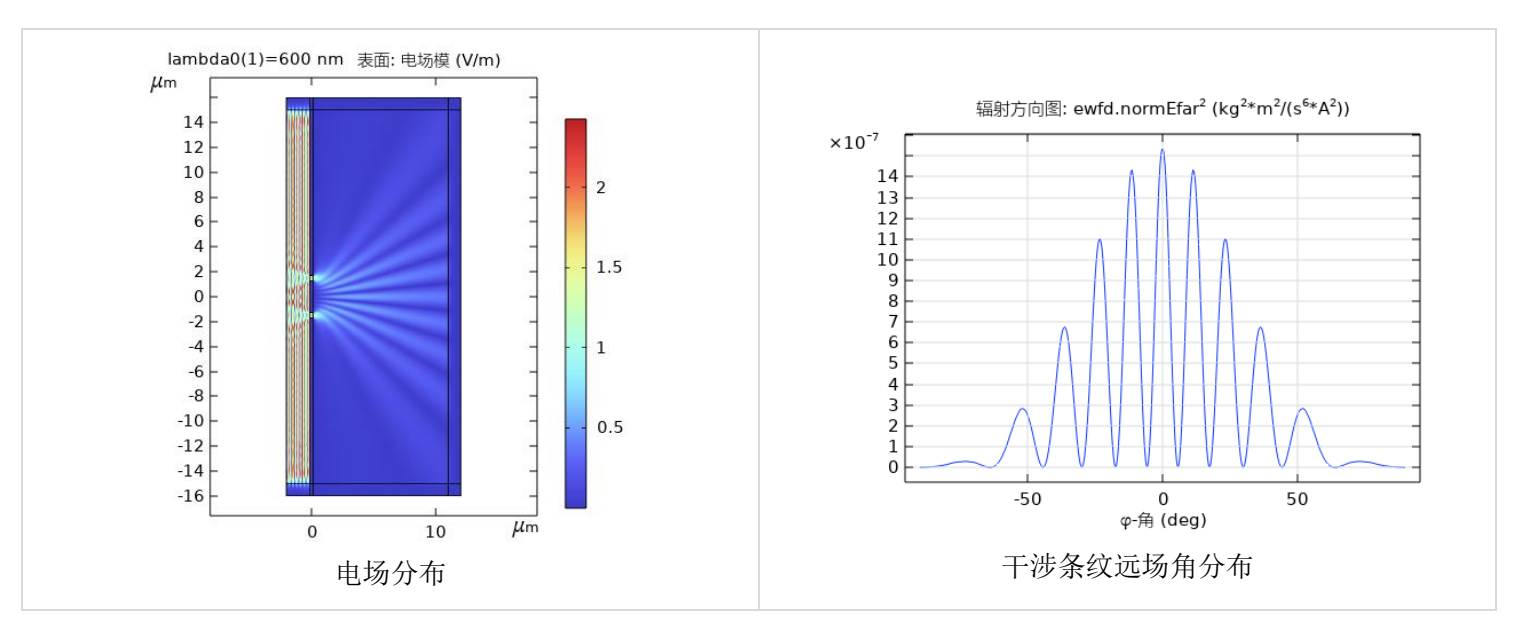

# 计算的内容和结果:

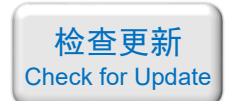

<span id="page-39-0"></span>073 - COMSOL 可见光高透、红外高反的滤光镜(含演示,35 元)

# 基本介绍:

- 主要内容:根据发表在北京理工大学学报上的论文《可见区高透、中远红外高反的分光 镜的最佳设计(作者:傅共民 等)》,复现了其中的图 4 和图 5;
- 基于 COMSOL 频域求解,使用的软件版本为 COMSOL 6.0 (6.0.0.318);
- 计算所需的内存:2 GB;
- 涉及的内容:端口、周期性条件 等;
- 绘制了:透射率和反射率随波长变化的曲线;
- 建模过程录制了时长为 17 min 的演示视频(没有声音)。

### 包含的文件截图:

■ 可见区高透 中远红外高反的分光镜的最佳设计.pdf ■ 图4 可见区高透.mph ■ 图5 红外区高反.mph **▲ 演示视频.mp4** 

#### 详细描述:

如右图所示, 在玻璃衬底上镀上 ZnS/Ag/ZnS 构成的三层薄膜, 光 从上往下正入射,用 COMSOL 计算这组薄膜的透射率和反射率。

波长范围为: 400~700 nm 和 2500~16000 nm。

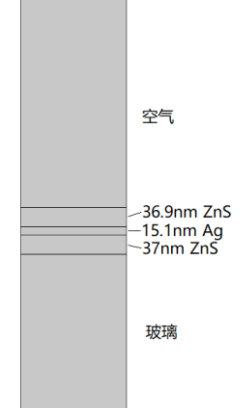

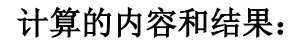

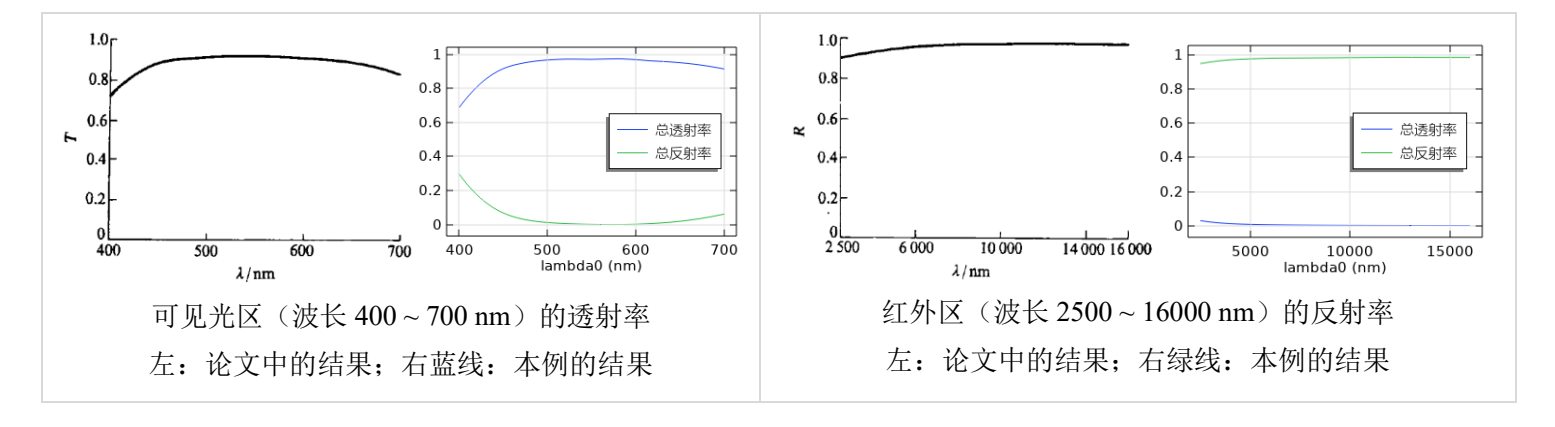

如需购买案例请到作者个人主页:<https://opt-simul.com/> 备用主页: [https://mbd.pub/o/opt\\_simul/work](https://mbd.pub/o/opt_simul/work) 淘宝店铺: <https://shop511834854.taobao.com/>

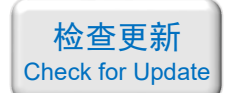

<span id="page-40-0"></span>074 - Matlab 二硫化钼(MoS<sub>2</sub>)介电常数计算代码(Matlab 文件+参考文献, 100 元)

# 基本介绍:

- 主要内容:根据发表在 *Optical Materials Express* 上的论文《Complex electrical permittivity of the monolayer molybdenum disulfide (MoS2) in near UV and visible (作者: Bablu Mukherjee 等)》,用 Matlab 编写了单层二硫化钼(MoS2)的介电常数计算代码,并列举 2 个例子帮助大家理解,还与发表在 *Nature Materials* 的论文中的实验测量结果进行对 比验证,确保 Matlab 代码的正确性;
- 适用条件:温度为常温(25 ℃左右),波长大于 287 nm(或频率小于 1042 THz、光子 能量小于 4.31 eV);
- 计算所需的内存:无;
- 本案例包含 Matlab 程序文件和参考文献。

# 包含的文件截图:

[4] [1] Mukherjee2015.pdf ■ [2] K-K关系.pdf <sup>"】</sup>[3] 单层MoS2的吸收率.pdf  $\triangleq$  example1.m  $\triangleq$  example2.m  $\bullet$  example3.mph MoS2 Mukherjee2015.m 以文献[1]中的公式整理.pdf

### 详细描述:

MoS<sub>2</sub>是一种厚度为 0.65 nm 的二维材料,由于其具有拥有 1.8 eV 的带隙,又非常薄, 很容易用在纳米技术上,在制造微型晶体管、发光二极管(LEDs)、太阳能电池等方面有很 大潜力,有望代替硅成为新一代半导体材料。

近年来,在发表在 *Nature*/*Science* 及其子刊和 *Physical Review Letters* 等顶级期刊的论文 中,仅标题中出现"MoS2"的论文就有上百篇。MoS2和石墨烯一样是论文发表的"神助攻", 甚至可以说,<mark>只需在您的研究中加入 MoS2材料, 就有望让论文提升一个档次</mark>。

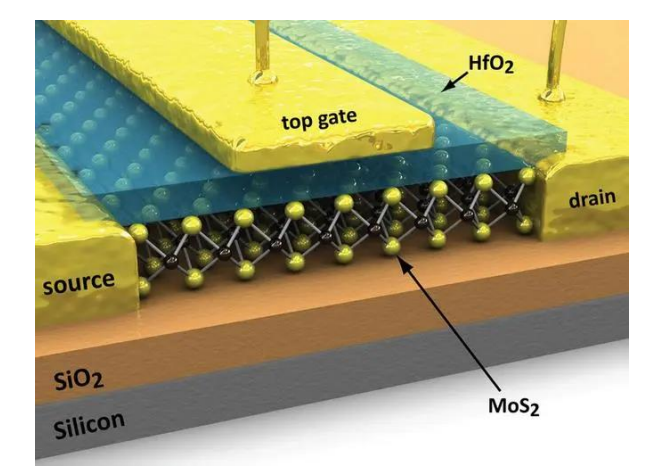

![](_page_41_Picture_36.jpeg)

![](_page_42_Picture_1.jpeg)

本案例参考发表在 *Optical Materials Express* 上的论文《Complex electrical permittivity of the monolayer molybdenum disulfide (MoS2) in near UV and visible》,基于 Matlab 软件编写了 单层 MoS2 相对介电常数的计算程序。

需要指出的是,由于这篇论文中的公式或数据出现了多处错误,给我们复现论文结果增 添了许多障碍。我查阅了论文中引用的参考文献和其他书籍资料,经过反复测试,纠正了论 文中的错误, 得到了与 MoS<sub>2</sub> 的介电常数测量值吻合的 Matlab 计算代码。在我提供的文件 中,重新整理了改正后的 MoS2 介电常数计算公式,写成文档"文献[1]中的公式整理.pdf", 见上面的文件截图,供大家参考。

在我提供的文件中, "MoS2 Mukherjee2015.m"就是 MoS<sub>2</sub> 介电常数 Matlab 计算代码, "example1.m"~"example3.mph"是帮助大家理解而列举的三个例子。

MoS2 Mukherjee2015.m 代码截图:

![](_page_42_Picture_6.jpeg)

■ example1.m 代码截图:

![](_page_42_Picture_171.jpeg)

■ example1.m 绘图结果(即文献中的 Fig. 2):

我的计算结果与实验测量结果对比。左边两张图中四条曲线是四篇论文中的 MoS2 介电 常数实验结果; 右图是用我的 Matlab 代码算出的结果(对应 example1.m 这个文件)。我的 计算结果与多项实验结果符合得很好。

![](_page_43_Figure_4.jpeg)

example2.m 因代码量过多不在这里展示, example2.m 绘图结果(即文献中的 Fig. 4):

Drude-Lorentz 各项和 Gaussian 项对 MoS<sub>2</sub> 介电常数虚部的贡献, 左图是文献中的 Fig.4, 右图是用我的 Matlab 代码算出的结果(对应 example2.m 这个文件)。

![](_page_43_Figure_7.jpeg)

■ example3.mph 是 COMSOL 文件, 仿真的是单层 MoS2 的吸收率:

用我的 Matlab 代码算出的单层 MoS<sup>2</sup> 的吸收率,左图是发表在 *Nature Materials* 的论文 《Tightly bound trionsin monolayer MoS2》中的实验测量结果,右图是我用 COMSOL 计算的 结果(对应 example3.mph 这个文件)。右图相当于左图中栅极电压为 0 V 时的曲线。

![](_page_43_Figure_10.jpeg)

![](_page_44_Picture_1.jpeg)

<span id="page-44-0"></span>075 - COMSOL 超表面中等离激元与声子的强耦合(仅模型文件, 80 元)

#### 基本介绍:

- 主要内容:根据发表在 *Optics Express* 上的论文《Strong coupling between mid-infrared localized plasmons and phonons (作者: Weiwei Wan 等)》,复现了其中的<mark>所有内容</mark>(Fig. 1c、Fig. 2、Fig. 3b、Fig. 4、Fig. 5ab);
- 基于 COMSOL 频域求解,使用的软件版本为 COMSOL 6.0 (6.0.0.318);
- 计算所需的内存:25 GB;
- 涉及的内容:全局参数、自定义变量、Drude 色散模型、Lorentz 色散模型、端口、周期 性条件、自定义网格、参数化扫描、画伪彩图 等;
- 绘制了:反射率随频率变化的曲线、电场分布、强耦合的反交叉曲线;
- 本案例仅包含模型文件。

#### 包含的文件截图:

![](_page_44_Picture_264.jpeg)

### 详细描述:

![](_page_44_Figure_13.jpeg)

如上图所示,在玻璃衬底上镀上一层 50 nm 厚的金膜,然后在金膜上刻蚀出十字形的孔 隙,形成超表面。再在金膜上方旋涂一层厚度为  $t = 40, 100, 180$  nm 的 PMMA 膜(图中未画 出)。图中 *p* = 2.0 ~ 2.8 μm 之间可变,*l* = 0.8*p*,*w* = 0.15*p*。

沿 *x* 方向偏振的平面光从上往下正入射到超表面上,光频率为 40 ~ 80 THz,可以在十 字孔中激发出局域表面等离激元共振(LSPR),继而激发出 PMMA 中的声子。等离激元与 声子发生强耦合,导致光谱上的拉比(Rabi)劈裂。

在计算中,金的介电常数采用 Drude 模型:

$$
\varepsilon_{\text{Au}} = \varepsilon_{\infty} - \frac{\omega_{\text{p}}^2}{\omega^2 + i\gamma\omega}
$$

如需购买案例请到作者个人主页: <https://opt-simul.com/> 备用主页: [https://mbd.pub/o/opt\\_simul/work](https://mbd.pub/o/opt_simul/work) 淘宝店铺: <https://shop511834854.taobao.com/>

![](_page_45_Picture_1.jpeg)

其中 *ε*<sub>∞</sub> = 1, *ω*<sub>p</sub> = 1.37×10<sup>16</sup> rad/s, *γ* = 4.08×10<sup>13</sup> rad/s。PMMA 的介电常数采用 Lorentz 模型:

$$
\varepsilon_{\text{PMMA}} = \varepsilon_{\text{b}} - \frac{\varepsilon_{\text{Lorentz}} \omega_0^2}{\omega^2 + i \delta \omega - \omega_0}
$$

 $\text{‡}$   $\uparrow$  *ε*<sub>b</sub> = 2.2, *ω*<sub>0</sub> = 3.269×10<sup>14</sup> rad/s, *ε*<sub>Lorentz</sub> = 0.018, *δ* = 8.0×10<sup>11</sup> rad/s.

![](_page_45_Figure_5.jpeg)

### 计算的内容和结果:

![](_page_46_Picture_1.jpeg)

#### 076 - COMSOL 石墨烯相位调制器(含讲解,75 元)

# <span id="page-46-0"></span>基本介绍:

- 主要内容:根据发表在 *Nanophotonics*(SCI 一区)上的论文《Broadband high-efficiency near-infrared graphene phase modulators enabled by metal–nanoribbon integrated hybrid plasmonic waveguides(作者:Longfang Ye 等)》,复现了其中的图 2、图 3、图 4、图 5; 需要注意:本文中由于作者疏忽出现几处计算错误,我在做出的模型中纠正了,并在讲 解视频中进行了解释,介意者勿买。
- 基于 COMSOL 频域求解,使用的软件版本为 COMSOL 6.0 (6.0.0.318);
- 计算所需的内存:2 GB;
- 涉及的内容:全局参数、自定义石墨烯材料、过渡边界条件、散射边界条件、参数化扫 描、模式分析求解、导出计算数据后在 MATLAB 中进一步处理 等;
- 绘制了:石墨烯的电导率(实部和虚部),石墨烯的化学势和外加电压的关系曲线,等 离激元波导的有效折射率(实部和虚部),电场 *Ex*、*Ey*、*E<sup>z</sup>* 和|*E*|的分布图,改变石墨烯 化学势后的相位变化,改变石墨烯化学势后的传输损耗变化,改变石墨烯化学势后的透 射率曲线;
- 建模过程录制了时长为 70 min 的讲解视频。

### 包含的文件截图:

- 2 076讲解视频1.mp4
- 2 076讲解视频2.mp4
- $\bullet$  a fig2ab.m
- b fig2c,4a.mph
- c fig3abcd.mph
- calculate fig4a from fig2c.m
- $\bullet$  e fig5b.m
- $f$  f fig5cd.m
- graphene\_eps\_Im.txt
- graphene eps Re.txt
- Paper Broadband high-efficiency near-infrared graphene .pdf
- Ref25 Optical properties of metallic films for vertical-cavity optoelectronic devices.pdf
- Ref26 Optical properties of fourteen metals in the infrared and far infrared.pdf
- Ref27 Dyadic Green's functions and guided surface waves for a surface conductivity model o...
- 从b\_fig2c,4a.mph中导出的alpha.txt
- 从b fig2c,4a.mph中导出的delta phi.txt
- 计算结果说明.pdf

#### 详细描述:

![](_page_46_Figure_29.jpeg)

如需购买案例请到作者个人主页:<https://opt-simul.com/> 备用主页: [https://mbd.pub/o/opt\\_simul/work](https://mbd.pub/o/opt_simul/work) 淘宝店铺: <https://shop511834854.taobao.com/>

![](_page_47_Picture_1.jpeg)

如上图所示,调制器主体结构由两个半圆形的 Ag 纳米条带、Al2O3 绝缘体、石墨烯电 容器组成,该石墨烯电容器置于 Si 衬底、Topas(一种环烯烃类树脂材料)和 SiO2 波导之 上。图中 *s* = 100 nm, *p* = 800 nm, *l* = 600 nm, *t* = 5 nm, *r* = 100 nm, *g* = 10 nm。

银的相对介电常数由 Lorentz-Drude 模型得到,石墨烯的表面电导率由 Kubo 公式计算:

$$
\sigma_g(\omega,\mu_c,\Gamma,T) = \frac{je^2}{\pi\hbar^2(\omega - j2\Gamma)} \int_0^\infty \left( \frac{\partial f_d(\xi,\mu_c,T)}{\partial \xi} - \frac{\partial f_d(-\xi,\mu_c,T)}{\partial \xi} \right) \xi \,d\xi
$$

$$
+\frac{je^{2}(\omega-j2\Gamma)}{\pi\hbar^{2}}\int\limits_{0}^{\infty}\frac{f_{d}\left(\xi,\mu_{c},T\right)-f_{d}\left(-\xi,\mu_{c},T\right)}{(\omega-j2\Gamma)^{2}-4\xi/\hbar^{2}}d\xi
$$

在石墨烯- Al2O<sub>3</sub>-石墨烯电容器上施加栅极电压  $V_g$ , 通过静电掺杂来控制石墨烯的化学 势(*μ*c)和电导率(*σ*g),达到相位调制效果,如上面图(a)所示。

![](_page_47_Figure_7.jpeg)

计算的内容和结果:

 $\mu_c$  = 0.55 eV 时的电场分布(左边四张图: 论文中的结果;右边四张图: 本例的结果)

这张图的 colorbar 他标注错误。从他的图上看,  $E_x$ ,  $E_y$ ,  $E_z$ 的最大值分别为 10, 5, 20 V/m 左右, 而 $|E|$ 的最大值高达 700 V/m。根据√10<sup>2</sup> + 5<sup>2</sup> + 20<sup>2</sup> = 23,店不可能达到 700 这么大。

如需购买案例请到作者个人主页:<https://opt-simul.com/> 备用主页: [https://mbd.pub/o/opt\\_simul/work](https://mbd.pub/o/opt_simul/work) 淘宝店铺: <https://shop511834854.taobao.com/>

![](_page_48_Picture_1.jpeg)

![](_page_48_Figure_2.jpeg)